Versión 8.0 SPx Mayo 2011 708P89999

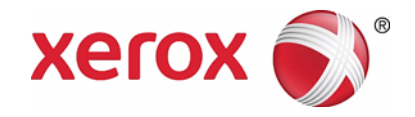

## Servidor de impresión Xerox FreeFlow® Guía del usuario de IBM® IPDS

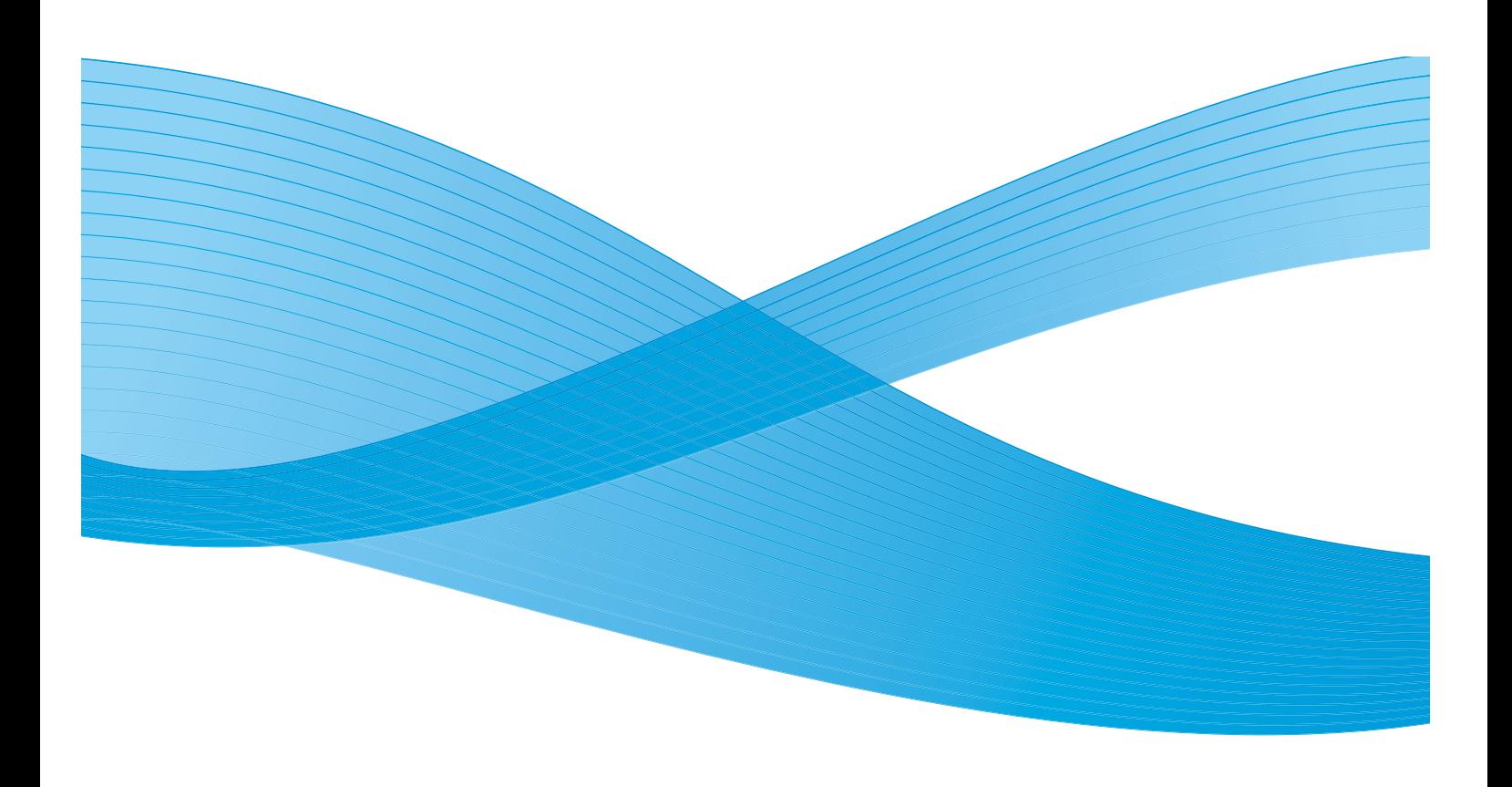

©2011 Xerox Corporation. XEROX® y XEROX and Design® son marcas comerciales de Xerox Corporation en EE.UU. y otros países. IBM®, IPDS, AFP, MO:DCA, PTOCA, IOCA, GOCA, BCOCA, InfoPrint®, AIX®, OS/2®, OS/400®, PSF/400 y z/OS® son marcas registradas o marcas comerciales de International Business Machines Corporation en EE.UU. y otros países.

Adobe PDFL: Adobe PDF Library Copyright © 1987-2009 Adobe Systems Incorporated.

Adobe®, el logotipo de Adobe, Acrobat®, el logotipo de Acrobat, Acrobat Reader®, Distiller®, Adobe PDF JobReady™ y PostScript®, así como el logotipo de PostScript, son marcas registradas o marcas comerciales de Adobe Systems Incorporated en EE.UU. y otros países.

Copyright 1987 - 2009 Adobe Systems Incorporated y los otorgantes de las licencias. Reservados todos los derechos.

Windows®, Windows XP®, Windows Vista, Windows 7 e Internet Explorer son marcas comerciales de Microsoft Corporation; Microsoft® y MS-DOS® son marcas registradas de Microsoft Corporation.

Versión del documento 1.0: febrero de 2011

## Contenido

#### [1 Introducción](#page-4-0)

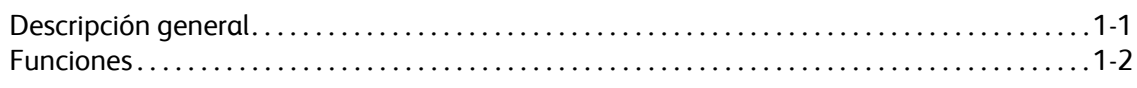

#### [2 Instalación y configuración](#page-8-0)

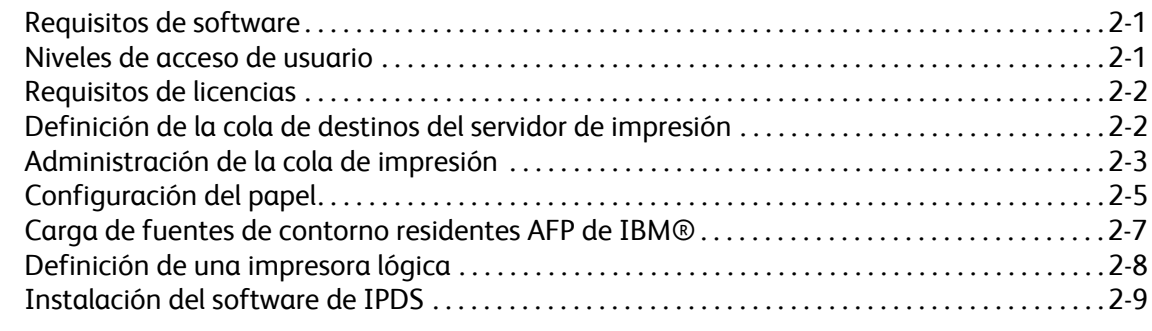

#### [3 Uso del Administrador de IPS del Servidor de impresión FreeFlow® de Xerox](#page-18-0)

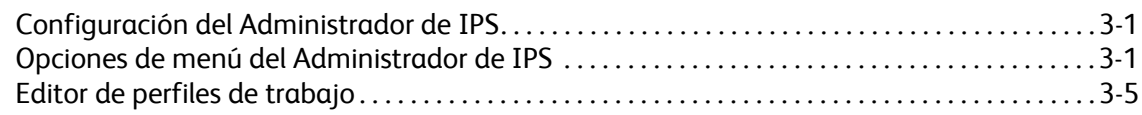

#### [4 Consideraciones sobre el tiempo de ejecución](#page-34-0)

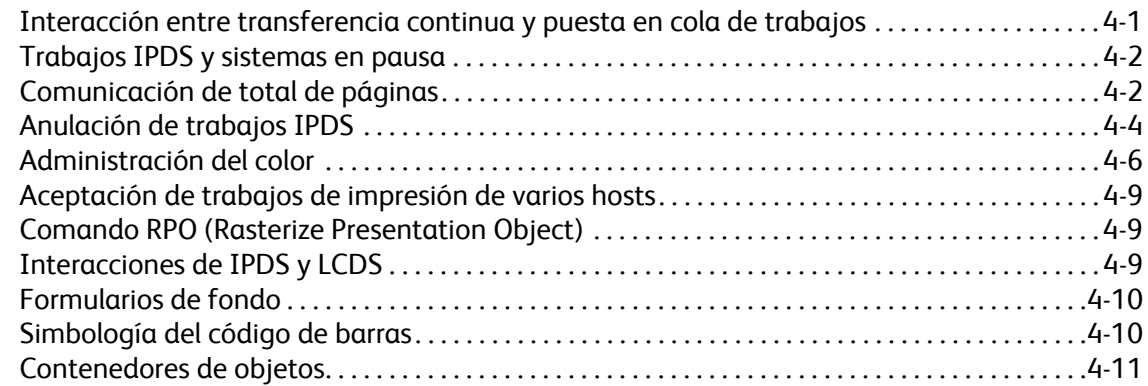

#### [5 Apéndice de conectividad de la red IPDS del Servidor de impresión FreeFlow®](#page-46-0)  de Xerox

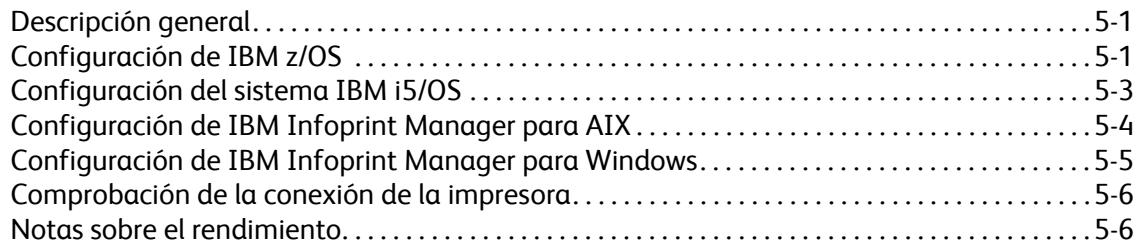

Contenido

Servidor de impresión FreeFlow® de Xerox Guía del usuario de IBM® IPDS ii

# <span id="page-4-0"></span>**Introducción**

La Guía del usuario de IBM® IPDS del Servidor de impresión Xerox FreeFlow® describe la compatibilidad con la transferencia de flujos de datos de impresoras inteligentes del Servidor de impresión Xerox FreeFlow®. IPDS es un flujo de datos de impresión definido por IBM®.

En esta guía se describe la características de compatibilidad que ofrece el Servidor de impresión Xerox FreeFlow® para IPDS de IBM, como los distintos menús del sistema, las rutinas de configuración, los comandos del operador para la ejecución de trabajos de impresión, los entornos compatibles con el sistema, la administración de las fuentes, la conectividad del host y las funciones de rastreo de diagnóstico.

Nota: IPDS del Servidor de impresión FreeFlow® de Xerox requiere una licencia de software. Si el sistema no dispone de licencia para IPDS del Servidor de impresión FreeFlow®, no podrá ver ninguno de los cuadros de diálogo de IPDS ni el menú Administrador de IPS en el menú del sistema. Póngase en contacto con el técnico de servio para obtener una licencia de software para IPDS del Servidor de impresión FreeFlow® de Xerox.

Esta guía está diseñada principalmente para el administrador del sistema o los usuarios responsables de la administración del entorno de impresión.

#### <span id="page-4-1"></span>Descripción general

IPDS (del inglés Intelligent Printer Data Stream) es un flujo de datos de impresión bidireccional definido por IBM®. IPDS representa una secuencia de información que se transmite entre un sistema host y una impresora IPDS dirigida por un controlador de impresión como la utilidad de servicios de impresión PSF de IBM. Además de suministrar datos descriptivos de la impresión, el flujo de datos IPDS ejecuta funciones de control de impresoras y permite que el Servidor de impresión FreeFlow® comparta con el host la información de estado de los trabajos.

El software de IPDS del Servidor de impresión FreeFlow® se configura por medio de una interfaz gráfica de usuario (GUI) que cuenta con menús desplegables, fichas e iconos con los que administrar las funciones de IPDS del Servidor de impresión FreeFlow®. IPDS del Servidor de impresión FreeFlow® de Xerox es compatible con las interfaces de canal en línea y TCP/IP.

#### Introducción

#### <span id="page-5-0"></span>Funciones

#### **Compatibilidad del Servidor de impresión Xerox FreeFlow con el flujo de datos IPDS**

IPDS del Servidor de impresión Xerox FreeFlow® es compatible con IPDS derivado del procesamiento de recursos AFP (presentación avanzada de funciones) como, por ejemplo, juegos de datos de impresión, definiciones de página, definiciones de formularios, segmentos de página, fuentes y superposiciones. También existen distintas arquitecturas de datos de IBM® en el entorno AFP que son totalmente compatibles con IPDS del Servidor de impresión FreeFlow®:

- MO: DCA-P: Arquitectura de contenido de documentos de objetos mixtos para la presentación
- PTOCA PT1, PT2 y PT3: Arquitectura de contenido de objetos de texto de presentación
- IOCA: Arquitectura de contenido de objetos de imagen
- GOCA: Arquitectura de contenido de objetos gráficos
- BCOCA: Arquitectura de contenido de objetos de códigos de barra
- CMOCA: Arquitectura de contenido de objetos de administración del color

Cada uno de los objetos de datos sigue la misma regla de objeto de contener campos delimitados en los campos de estructura que describen cada objeto.

Los comandos de IPDS en el flujo de datos permiten al sistema controlar las funciones de manipulación del papel de la impresora y otras operaciones relacionadas con el papel. Los comandos también facilitan la administración de la descarga de fuentes y los objetos almacenados, tales como las superposiciones y los segmentos de página que se requieren para imprimir una aplicación.

IPDS del Servidor de impresión FreeFlow® permite lo siguiente:

- Copiar correctamente todos los recursos de IPDS compatibles.
- Reconocer y procesar todos los comandos IPDS necesarios que admite el Servidor de impresión FreeFlow®.

#### **Impresoras**

La impresión IPDS puede realizarse en numerosos equipos de producción de hojas individuales de Xerox que utilizan el Servidor de impresión FreeFlow®, entre ellas las impresoras de producción ligera, producción monocroma, color de realce y de color.

#### **Selección del modelo de impresora**

La compatibilidad de IPDS del Servidor de impresión FreeFlow® permite definir el servidor de impresión en el host como una de las siguientes impresoras de funciones avanzadas de IBM®: 3812, 3825, 3827 ó 3935.

Nota: Además de los valores predefinidos, estos campos también admiten valores de cuatro cifras que defina el usuario.

Servidor de impresión FreeFlow® de Xerox Guía del usuario de IBM® IPDS 1-2

#### **Entornos de sistemas host**

IPDS del Servidor de impresión FreeFlow® es compatible con los siguientes entornos:

- InfoPrint® Manager con AIX 5L (conexión TCP/IP solamente)
- InfoPrint® Manager para Windows®
- Print Services Facility (PSF) para i5/OS® (OS/400®) (conexión TCP/IP solamente)
- Print Services Facility (PSF) para z/OS® (MVS)
- Emtex VIP
- GMC PrintNet T

#### **Opciones de conectividad de host**

IPDS del Servidor de impresión FreeFlow® puede recibir datos de un host de dos maneras:

- A través de una tarjeta de canal con conectividad bus/tag
- A través de una interfaz TCP/IP por Ethernet

Las opciones de conectividad de host disponibles dependen del servidor de impresión y de la configuración de impresora. Si requiere conectividad de host mediante una interfaz de canal, póngase en contacto con el representante local de Xerox para confirmar que su equipo puede contar con tal opción y obtener el hardware adicional.

#### **Administrador de IPS del Servidor de impresión Xerox FreeFlow**

El Administrador de IPS es una función del Servidor de impresión Xerox FreeFlow® y está accesible a través del menú principal Sistema de la interfaz del Servidor de impresión.

El Administrador de IPS proporciona opciones de configuración de trabajos, asignación de bandejas y asignación de apiladores. También permite la configuración del sistema para las conexiones TCP/IP y de canal. Además, permite al usuario administrar fuentes, capturar archivos de rastreo de IPDS y reiniciar la puerta de enlace de IPS.

Las opciones de conectividad de host disponibles dependen del servidor de impresión y de la configuración de impresora. Si requiere conectividad de host mediante una interfaz de canal, póngase en contacto con el representante local de Xerox para confirmar que su equipo puede contar con tal opción y obtener el hardware adicional.

Introducción

Servidor de impresión FreeFlow® de Xerox Guía del usuario de IBM® IPDS 1-4

# <span id="page-8-0"></span>Instalación y configuración

En esta sección se describen los requisitos e instrucciones para la instalación del software de IPDS del Servidor de impresión Xerox FreeFlow® y la configuración del entorno de impresión. Revise el capítulo completo antes de proceder a la instalación.

Algunas tareas de configuración se ejecutan en la ventana del servidor de impresión y otras se ejecutan en la ventana del Administrador de IPS del servidor de impresión. Las tareas de instalación y configuración principales son:

- Activación de licencias y configuración del software y las funciones
- Definición de la cola de IPDS del servidor de impresión
- Configuración del papel
- Carga de las fuentes de contorno residentes AFP de IBM® (opcional)
- Definición de una impresora lógica
- Verificación de la instalación

#### <span id="page-8-1"></span>Requisitos de software

Servidor de impresión Xerox FreeFlow®, versión 7.0 o superior

Nota: Si la configuración de IPDS del Servidor de impresión FreeFlow® de Xerox requiere una conexión de canal, necesitará una tarjeta de canal en línea. Póngase en contacto con el representante local de Xerox para obtener más información.

#### <span id="page-8-2"></span>Niveles de acceso de usuario

El acceso al Administrador de IPS se controla desde el nivel de conexión del servidor de impresión. Existen tres niveles de acceso en el Administrador de IPS del Servidor de impresión Xerox FreeFlow®, cada uno con unas posibilidades de acceso propias.

**Usuario/Operador**: el usuario y el operador disponen de derechos de acceso al Administrador de IPS limitados. Este es el nivel de acceso asignado la primera vez que se inicia el Administrador de IPS.

El usuario y el operador pueden:

- Modificar y aplicar la configuración de las fichas Opciones del trabajo, Asignaciones de bandejas y Asignaciones de apilador y de la ventana Configuración del sistema.
- Utilizar el botón Administrar perfiles de trabajos para abrir el Editor de perfiles de trabajo.
- Cargar un perfil de trabajo desde el Editor de perfiles de trabajo.

Instalación y configuración

- Seleccionar Poner en línea y Poner fuera de línea.
- Seleccionar Parar o Continuar.
- Reiniciar la puerta de enlace IPS

**Administrador del sistema:** requiere una clave y puede llevar a cabo las mismas funciones que el operador.

El administrador del sistema puede además:

- Capturar o reproducir un archivo de rastreo.
- Cargar, imprimir o eliminar las fuentes residentes.
- Bloquear los perfiles de trabajos para protegerlos contra la modificación no autorizada.

#### <span id="page-9-0"></span>Requisitos de licencias

La función IPDS del Servidor de impresión Xerox FreeFlow® requiere una licencia para poder funcionar.

El representante local de Xerox proporciona las licencias antes de la instalación. El técnico de servicio de Xerox introduce el texto y la fecha de caducidad de cada licencia inmediatamente después de instalar el software.

#### <span id="page-9-1"></span>Definición de la cola de destinos del servidor de impresión

Es necesario crear al menos una cola en el Servidor de impresión Xerox FreeFlow® para procesar los datos IPDS. Las colas que utiliza IPDS deben definirse como colas de transferencia de datos. Consulte la ayuda en línea del Servidor de impresión FreeFlow® para obtener información acerca de la creación de colas de transferencia de datos.

#### **Creación de una cola de destinos de IPDS**

En el Administrador de colas, seleccione [Nueva] en el menú desplegable Cola o desde el icono de acceso directo. Consulte las siguientes propiedades antes de seleccionar opciones para la cola de IPDS.

#### **Opciones**

Aunque el Servidor de impresión FreeFlow® de Xerox admite la colocación de trabajos en spool y la transferencia continua con otros lenguajes de descripción de impresoras (PDL), con IPDS solo es compatible la transferencia continua. La causa es que la recuperación de trabajos de IPDS la controla el host y depende de los mensajes que éste recibe de la impresora para indicar cuándo imprimir cada página. Este nivel de control del host no se alcanza cuando hay trabajos en el spool.

Debe seleccionar una cola de impresora de transferencia continua en el Administrador de IPS para la impresión IPDS. La cola de transferencia continua procesa e imprime páginas a medida que se reciben, lo que reduce considerablemente el tiempo desde que se recibe el trabajo hasta que se inicia la impresión.

• Seleccione el botón de acceso Entrada/Formato. En Entrada, seleccione [Transferencia continua].

En las colas utilizadas para IPDS, la casilla de verificación Límite de datos de proceso RIP del botón de acceso Entrada/Formato no se debe seleccionar.

Servidor de impresión FreeFlow® de Xerox Guía del usuario de IBM® IPDS 2-2

#### **Configuración de preferencias del sistema**

En el cuadro de diálogo Preferencias del sistema se puede seleccionar el comportamiento que debe tener el sistema cuando los trabajos o juegos superan la capacidad de una acabadora. Para abrir este cuadro de diálogo, seleccione [Preferencias del sistema] en el menú desplegable Sistema de la interfaz de usuario principal. Seleccione la ficha Normas de trabajos. En Acabado por encima del límite, seleccione Imprimir trabajo sin acabado. Si está seleccionada la opción [Error del trabajo] o [Intervención del usuario] en el panel Acabado por encima del límite, cuando se produce una situación de exceso de acabado, la impresora comunica el error al host y solicita la intervención del usuario. El sistema host parará de enviar datos. En estos casos, suele ser necesario interrumpir el trabajo en el servidor de impresión. No obstante, suspender el trabajo en el servidor de impresión no lo elimina de la cola de salidas del host IPDS, por lo que este volverá a enviar los datos a menos que también se cancele el trabajo en el sistema host.

#### **Configuración de acabadoras externas**

Determine si el sistema incluye una acabadora externa. Si la tiene, seleccione [Acabado] en el menú desplegable Impresora. Haga clic con el botón derecho del ratón en la acabadora externa y seleccione [Propiedades]. En Tamaño máximo del juego, el valor prefijado es 65000. Establezca como valor el tamaño máximo de juegos de la acabadora externa, de lo contrario pueden generarse problemas de rendimiento.

#### <span id="page-10-0"></span>Administración de la cola de impresión

#### **Uso de sustituciones de la cola**

Los datos de IPDS procesados mediante la puerta de enlace IPDS se envían a la cola de salida seleccionada en el Administrador de IPS. Utilice el Administrador de colas para ver y administrar las propiedades de la cola que se aplican a los trabajos. En la ficha Opciones de PDL, el botón de acceso IPDS en el cuadro de diálogo Administrador de colas se puede utilizar para configurar la resolución de los datos de impresión suministrados al motor de impresión. Se puede seleccionar 300 o 600 ppp.

Aunque se dedique una cola a IPDS, la cola aun se puede usar para otros PDL, en función de las reglas de administración de colas y trabajos del servidor de impresión. El formato PDL no debe configurarse para sustituir ningún PDL excepto IPDS para una cola que se use para imprimir trabajos IPDS.

Nota: Al configurar el bloqueo de Sustitución de IPDS los datos de todos los trabajos se procesan como IPDS, lo que impide a la cola procesar los trabajos que no son de IPDS.

Tenga en cuenta que varias propiedades de la cola del servidor de impresión pueden afectar a los atributos del trabajo impreso. En un entorno IPDS, suele ser el host quien controla los atributos de la información impresa. La modificación de los atributos del trabajo puede hacer que los datos de IPDS del Servidor de impresión FreeFlow® de Xerox no se impriman correctamente. La configuración de los valores prefijados de la cola para dichas propiedades no interfiere con los valores seleccionados por el Administrador de IPS. No obstante, se debe evitar la sustitución de las siguientes propiedades de la cola:

- Atributos del papel (nombre, tamaño, color, tipo, peso)
- Ubicación de salida

#### **Consideraciones sobre el área de impresión virtual**

Por lo general, se espera que la impresora IPDS informe acerca de las excepciones al host cuando los datos de una página no encajan en el área de impresión virtual (VPA). Dado que en los cálculos del área de impresión virtual de IPDS del Servidor de impresión FreeFlow® de Xerox no se utilizan los siguientes atributos de la cola, pueden aparecer datos desplazados o girados fuera del área de impresión sin notificación al host.

- Giro
- Desplazamiento de imagen
- Alineación

Nota: Utilice la función de márgenes del papel para desplazar los datos y utilizarlo en los cálculos del área de impresión virtual (VPA).

Para obtener más información, consulte la sección [Programación de márgenes del papel.](#page-12-1)

Nota: si se produce el desplazamiento de una imagen en el nivel de la cola IPDS, también se desplazará la imagen de la portada del trabajo IPDS. Por lo tanto, los datos de la portada pueden quedar fuera de la página.

#### **Propiedades de la cola**

A continuación se incluyen opciones relacionadas con las colas IPDS:

#### **Opciones**

Seleccione el botón de acceso Entrada/Formato. En Entrada, seleccione [Transferencia continua].

#### **Salida**

El valor prefijado de Orden de salida es Especificado por el sistema. En la mayoría de los productos, supondría un orden de salida N-1 (Descendente).

Nota: Esta opción puede crear problemas si no se están procesando juegos (grapado o alguna otra operación de acabado). El problema se produce porque el trabajo IPDS de transferencia continua puede ser demasiado grande para recibir y reorganizar. El resultado es que al no haber un final lógico para que active la reorganización, una parte del trabajo IPDS se recibe pero no se imprime. A menos que se requiera N-1 para el procesamiento de juegos, Orden de salida debe cambiarse a 1-N (ascendente).

#### **Opciones de PDL**

Seleccione el botón de acceso IPDS. Utilice Resolución para determinar la resolución de los datos de salida enviados al motor de impresión. Solo se aceptan los valores de 300 y 600 ppp. Para motores de impresión que no tienen compatibilidad nativa para 300 ppp, se realizará una salida simulada.

Servidor de impresión FreeFlow® de Xerox Guía del usuario de IBM® IPDS 2-4

#### **Selección de medios tonos**

Nota: La selección de medios tonos de IPDS solo está disponible para productos monocromos compatibles con IPDS del Servidor de impresión FreeFlow.

En la ventana Opciones avanzadas, se muestra la resolución y los medios tonos correspondientes. Seleccione [Configuración...] para elegir los medios tonos. Elija, por ejemplo: pantallas de 53, 85 o 106 líneas por pulgada. La opción real de medios tonos propuesta depende de cada producto y resolución. Seleccione los medios tonos de cada resolución en el menú desplegable. Cuando la resolución (ppp) está seleccionada, para todos los trabajos se utilizará automáticamente la pantalla de medios tonos asociada si no se cambia.

En cuanto a los valores de resolución de impresión también compatibles con PostScript, IPDS utiliza la misma opción de medios tonos que utilice PostScript. Por ejemplo, si PostScript utiliza un valor prefijado de medios tonos de 106 lpp para 600 ppp, la herramienta IPDS utilizará el mismo valor de medios tonos para la resolución de 600.

#### <span id="page-12-0"></span>Configuración del papel

Si se utiliza la asignación de bandejas en el Administrador de IPS para realizar cambios de papel de las páginas individuales, asegúrese de que la cola NO tiene definido el bloqueo de la sustitución de atributos del papel.

#### <span id="page-12-1"></span>**Programación de márgenes del papel**

El Servidor de impresión FreeFlow® de Xerox admite ajustes de márgenes del papel que sean reconocidos por el software intérprete de IPDS. Los márgenes del papel se especifican respecto de la dirección del proceso del motor de impresión. Es decir, la dirección en la que se desplaza la hoja de papel por el motor de impresión.

Los márgenes del papel se programan por medio de la Biblioteca de papeles, en el campo Detalles del papel. Los valores de los márgenes del papel se conservarán en el sistema mientras el papel esté definido en la Biblioteca de papeles. Cuando un papel determinado no necesita márgenes del papel, puede utilizarse texto en el campo Detalles del papel, pero no debe incluir solamente valores numéricos.

Nota: El ajuste de los márgenes del papel solo tiene efecto tras hacer clic en [Aplicar] o [Guardar y aplicar] para el perfil del trabajo actual del Administrador de IPS. El reconocimiento por parte del Administrador de IPS de los cambios del papel puede llevar hasta 20 segundos, por lo que conviene esperar 20 segundos antes de seleccionar [Aplicar] o [Guardar y aplicar] en el Administrador de IPS después de haber introducido detalles del papel con nuevos valores de los márgenes.

Instalación y configuración

Cuando cree un papel nuevo (o si modifica uno existente), introduzca los valores de márgenes del papel en el campo Detalles del papel siguiendo estas normas:

- 1. En la Biblioteca de papeles, abra Propiedades del papel que debe modificar o seleccione [Papel nuevo] para crear un nuevo tipo de papel.
- 2. Seleccione el botón de acceso Opciones.
- 3. Introduzca cuatro números en el campo Detalles del papel. Deben ser números enteros, sin ningún separador decimal.
	- Separe los valores enteros de márgenes del papel con un solo espacio.
	- Los valores de márgenes de papel pueden ser positivos o negativos.
	- Los márgenes del papel se introducen en unidades de 600 puntos por pulgada. El tamaño real del margen no depende de la resolución del trabajo.
	- Los márgenes del papel se introducen en el siguiente orden de izquierda a derecha: dirección del proceso de la cara anterior, dirección del proceso cruzado de la cara anterior, dirección del proceso de la cara posterior, dirección del proceso cruzado de la cara posterior.

**Figura 2-1. Ajustes de los márgenes**

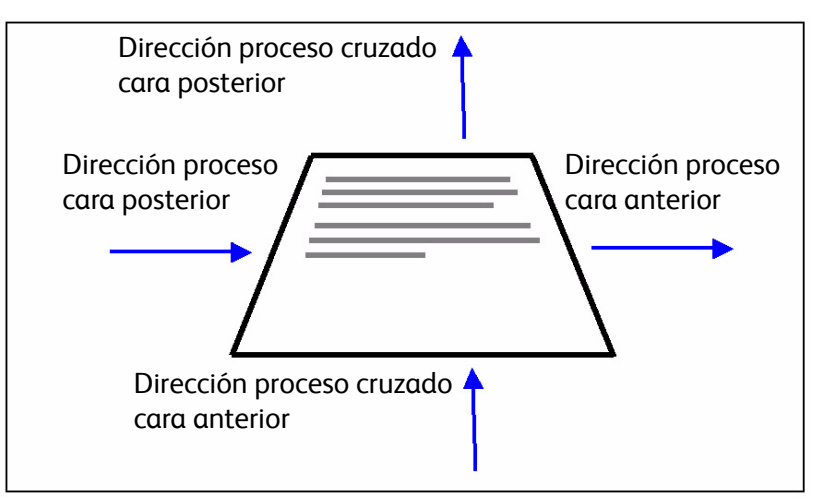

Por ejemplo, si se introducen los valores 100 0 0 600 en el campo Detalles del papel, indicarían:

- dirección del proceso de la cara anterior = 100 (4.23 mm o 1/6 pulg.)
- dirección del proceso cruzado de la cara anterior = 0
- dirección del proceso de la cara posterior = 0
- dirección del proceso cruzado de la cara posterior = 600 (25.4 mm o 1 pulg.)

En la ventana de la Biblioteca de papeles se indica la presencia de márgenes del papel mediante un icono de detalles del papel en la columna **Detalles del papel**. Si pasa el puntero sobre el icono, el sistema muestra los márgenes del papel que tiene programado dicho papel.

#### <span id="page-14-1"></span><span id="page-14-0"></span>Carga de fuentes de contorno residentes AFP de IBM®

Nota: La carga de fuentes AFP de IBM® es opcional.

IPDS del Servidor de impresión FreeFlow® de Xerox aporta la capacidad de cargar y usar fuentes de contorno ajustables AFP residentes en la impresora. Estas fuentes se cargan desde el CD de juegos de fuentes AFP de IBM®, que se adquiere de forma separada. La etiqueta CD de juegos de fuentes AFP se describe más adelante como Fuentes para AIX®, OS/2®, Windows® NT y Window® 2000, con número de pieza LK2T-9269-01.

Esta función se ha mejorado con la ampliación del conjunto de fuentes residentes de la impresora. En concreto, la puerta de enlace IPDS del Servidor de impresión FreeFlow® informa de la existencia de un conjunto de fuentes para la impresora IBM 4028. La impresora IBM 4028 incluye un conjunto de fuentes de trama residentes en la impresora. Cuando Compatibilidad de fuente mejorada está activada en el Administrador de IPS, el software de la puerta de enlace IPDS del Servidor de impresión FreeFlow® cumple la petición de fuentes de trama sustituyendo la fuente de contorno equivalente del tamaño en puntos solicitado.

Nota: Al pedir el juego de fuentes AFP, utilice el número de pieza actual LK2T-926901. Los CD con el número de pieza antiguo 5648-113 aún son válidos.

Las fuentes se convierten para su uso con los trabajos IPDS y se guardan en la impresora cuando se cargan. Si bien las fuentes residen en la impresora, no se pueden ver mediante el Administrador de fuentes del Servidor de impresión FreeFlow® de Xerox. Se pueden ver usando la función Administrar fuentes en el Administrador de IPS. Se proporciona un trabajo de ejemplo para verificar que se haya instalado correctamente en el servidor de impresión la compatibilidad con las fuentes de contorno residentes. Para agregar o eliminar fuentes, consulte la ayuda en línea del Administrador de IPS.

Se proporciona una fuente de contorno residente prefijada para los casos en que la fuente AFP solicitada no es residente o se solicita específicamente la fuente prefijada. Esta fuente prefijada no se puede cambiar. Se puede activar Compatibilidad de fuente mejorada para los entornos de host que esperan la sustitución de fuentes de contorno residentes para las fuentes de trama.

#### **Soporte de fuente mejorado**

La función Compatibilidad de fuente mejorada es una extensión de la compatibilidad con fuentes de contorno residentes en la impresora de IPDS del Servidor de impresión FreeFlow® Xerox. La mayoría de los sistemas host descargan las fuentes de trama requeridas. Se obtiene la máxima ventaja de esta función al utilizar un entorno de host i5/OS® (System i) con fuentes de contorno residentes. El host i5/OS® (OS/400®) espera que la compatibilidad con fuentes de contorno incluya todos los tipos de fuentes y que la impresora resuelva los requisitos de sustitución de fuentes. No se hace ninguna diferencia entre las solicitudes de fuentes de trama y fuentes de contorno. Esta función también puede ser beneficiosa para otros entornos de host que requieren la resolución de errores de fuentes.

#### Instalación y configuración

Utilice la información siguiente para decidir si se activa o desactiva la función Compatibilidad de fuente mejorada:

- Activado: cuando la opción Compatibilidad de fuente mejorada está activada, si el host solicita una fuente de trama, IPDS del Servidor de impresión FreeFlow® de Xerox sustituye una fuente de contorno residente equivalente, si hay una disponible. Si el host solicita una fuente para la cual no existe una fuente de contorno residente que corresponda o sea equivalente, se empleará la fuente de contorno residente prefijada.
- Desactivado: cuando la opción Compatibilidad de fuente mejorada está desactivada, no se lleva a cabo la sustitución de la fuente. Las fuentes residentes siempre están disponibles. El host descarga todas las demás fuentes. La fuente de contorno residente prefijada sólo se utiliza cuando así lo solicite de forma explícita el host.

#### **Configuración de i5/OS® (System i)**

Se deben configurar varios parámetros para que admita fuentes de contorno residentes. Si no se configuran estos parámetros correctamente, los trabajos enviados desde i5/OS® (System i) que esperan las fuentes de contorno residentes pueden fallar o imprimir páginas en blanco. Si el host es un System i con i5/OS® y requiere compatibilidad con fuentes de contorno residentes, la configuración recomendada es:

- En el host i5/OS®, configure la opción Fuente residente en el objeto de configuración PSF con **\*YES (SÍ)**.
- En el Administrador de IPS, asegúrese de que Compatibilidad de fuente mejorada esté **Activado**.
- En el Administrador de IPS, cargue las fuentes AFP mediante el cuadro de diálogo Administrar fuentes.

#### <span id="page-15-0"></span>Definición de una impresora lógica

Antes de usar IPDS del Servidor de impresión FreeFlow® de Xerox para procesar los flujos de datos IPDS, el host debe tener una impresora definida para IPDS del Servidor de impresión FreeFlow® de Xerox con los requisitos siguientes:

- Para la conectividad TCP/IP, la dirección IP (protocolo de Internet) y el número de puerto de la impresora deben coincidir con la dirección IP y el número de puerto de la impresora. Los números de puerto válidos son los comprendidos entre 5001 y 65535.
- Para la conectividad de canal, la dirección de unidad especificada para la definición de impresora del host debe ser un valor único y debe coincidir con la dirección de unidad especificada en el Administrador de IPS.
- Para z/OS® (MVS), la impresora debe estar definida como equipo de tipo AFP.

La conectividad TCP/IP y de canal se puede definir en el menú desplegable del Administrador de IPS del cuadro de diálogo Configuración del sistema.

Nota: El PSF utiliza de forma prefijada el número de puerto 5001 si no se cambia el puerto en la definición de la impresora. Si necesita utilizar otro valor que no sea el prefijado, no utilice números de puerto que ya estén ocupados por otras puertas de enlace del servidor de impresión. Por ejemplo, 9100 y 9400 son valores prefijados utilizados por puertas de enlace del Servidor de impresin Xerox FreeFlow®; NO UTILICE ninguno de los dos como número de puerto para TCP/IP de IPDS.

#### <span id="page-16-0"></span>Instalación del software de IPDS

Para una instalación satisfactoria del software IPDS del Servidor de impresión FreeFlow® de Xerox y la configuración correcta de la impresora y la cola, se deben completar los pasos siguientes:

• Instale el software de IPDS del Servidor de impresión FreeFlow®. Esta tarea la realiza el técnico de servicio de Xerox.

Nota: Es necesario reiniciar el Servidor de impresión FreeFlow® de Xerox.

• Asegurarse de que el archivo de licencia del intérprete de IPDS esté cargado y de que IPDS esté activo y habilitado en el Administrador de funciones del servidor de impresión.

Nota: Es necesario reiniciar el Servidor de impresión FreeFlow® de Xerox.

- Asegurarse de que haya una cola de impresión de transmisión continua definida en el servidor de impresión para el sistema. Puede ver esta cola usando el Administrador de colas del servidor de impresión. Esta cola de impresión inicialmente tiene definido el valor Sí en Aceptar y en Liberar.
- Asegurarse de que no se haya configurado la sustitución en la cola para ninguna propiedad definida anteriormente en esta sección.
- Asegurarse de que el Administrador de IPS tiene la cola de transferencia continua seleccionada como parte del Perfil de trabajo activo.

Para verificar que la instalación y la configuración inicial hayan sido correctas, imprima un trabajo de host y un trabajo de ejemplo en el tamaño Carta o A4. Consulte la sección [Rastrear](#page-21-0). La verificación de la instalación termina cuando ambos trabajos se imprimen correctamente.

Nota: Es importante recordar que nunca debe enviarse un trabajo IPDS a un servidor de impresión que esté en pausa. Los trabajos IPDS se quedan bloqueados si se envían a un sistema en estado de pausa.Es un comportamiento normal en trabajos IPDS; aunque todos los demás tipos de PDL pueden realizar el RIP y esperar a que la impresora esté lista, los trabajos IPDS no pueden hacerlo.

Además, si ha instalado las fuentes de contorno residentes AFP de IBM®, imprima el trabajo de muestra scfont.trc para verificar que las fuentes se han cargado correctamente.

#### **Impresión de un trabajo de rastreo en el Administrador de IPS**

Durante el proceso de instalación, se proporcionan seis trabajos de rastreo de muestra de IPDS del Servidor de impresión FreeFlow® de Xerox. Estos trabajos se pueden usar para verificar el funcionamiento de la impresora después de instalar el software IPDS del Servidor de impresión FreeFlow® de Xerox o para fines de diagnóstico:

• afptrace.let: imprime un trabajo de muestra IPDS con formato para papel de tamaño Carta.

Instalación y configuración

- afptrace.a4: imprime un trabajo de muestra IPDS con formato para papel de tamaño A4.
- scfont.trc: imprime un trabajo de muestra IPDS con fuentes de contorno residentes y formato para papel de tamaño Carta o A4.
- micrtrace.letter: imprime un trabajo de muestra IPDS con reconocimiento de caracteres en tinta magnética (MICR) y formato para papel de tamaño Carta.
- micrtrace.a4: imprime un trabajo MICR IPDS de muestra con formato para papel de tamaño A4.
- micrtrace.legal: imprime un trabajo MICR IPDS de muestra con formato para papel de tamaño Extra Oficio.

Para que el archivo de rastreo scfont.trc se imprima correctamente, las fuentes AFP de IBM® se deben cargar en la impresora y la función Compatibilidad de fuente mejorada debe estar activada.

Nota: Estos trabajos solo prueban el procesamiento de IPDS del Servidor de impresión FreeFlow® en la impresora.

Los archivos de rastreo están configurados para utilizar los parámetros de instalación prefijados. Si planea ejecutar el rastreo para papel de tamaño A4 en lugar de Carta, cambie de Carta a A4 la opción Definición de papel para la bandeja 1 de IPDS del Servidor de impresión FreeFlow® de Xerox. En el Administrador de IPS, debe asignar un papel a cada bandeja de IPDS del Servidor de impresión FreeFlow® de Xerox especificada en el flujo de datos de IPDS.

Para los trabajos de verificación de la instalación, use papel Carta o A4. Consulte en la ayuda en línea del Administrador de IPS los procedimientos específicos.

#### **Impresión de un trabajo de prueba desde el host**

Para verificar las comunicaciones entre el host y la impresora, realice los pasos siguientes para imprimir un trabajo de prueba desde el host:

- 1. Asegúrese de que IPDS del Servidor de impresión FreeFlow® está funcionando pero se encuentra en estado de reposo.
- 2. Inicie la impresora lógica desde el host y compruebe que está activa.
- 3. Envíe un flujo de datos de impresión de IPDS desde el host al servidor de impresión.

Servidor de impresión FreeFlow® de Xerox Guía del usuario de IBM® IPDS 2-10

# <span id="page-18-0"></span>Uso del Administrador 3 de IPS del Servidor de impresión FreeFlow® de Xerox

En este capítulo se describe cómo acceder al Administrador de IPS para configurar y administrar los parámetros de IPDS.

Para obtener más detalles y los procedimientos específicos, consulte la ayuda en línea del Administrador de IPS.

Nota: El Administrador de IPS también está disponible a través del Servidor de impresión remoto FreeFlow® de Xerox.

#### <span id="page-18-1"></span>Configuración del Administrador de IPS

En esta sección se describe cómo conectarse con el Administrador de IPS y acceder a sus pantallas. Las pantallas del administrador de IPS se utilizan para:

- configurar los parámetros de conexión de host
- detener y continuar el procesamiento IPDS
- definir el contenido de las bandejas de papel o las ubicaciones de salida de la impresora
- guardar opciones de trabajos

#### **Inicio de sesión en el Administrador de IPS**

Iniciar una sesión como un tipo de usuario específico permite acceder a funciones especiales que no están disponibles para el usuario normal. Antes de iniciar una sesión, debe conocer su nivel de acceso de usuario y la clave.

Inicie una sesión en el servidor de impresión para acceder al Administrador de IPS en el nivel de inicio de sesión necesario.

#### <span id="page-18-2"></span>Opciones de menú del Administrador de IPS

#### **Archivo**

La única opción del menú Archivo es Administrar perfiles de trabajos. Es la misma opción del botón Administrar perfiles de trabajos de la ventana Administrador de IPS.

Uso del Administrador de IPS del Servidor de impresión FreeFlow® de Xerox

#### **Sistema**

El menú Sistema dispone de los siguientes comandos del operador:

- Poner fuera de línea
- Poner en línea
- Parar
- **Continuar**
- Configuración del sistema
- Administrar fuentes
- Rastrear
- Reiniciar la puerta de enlace IPS

#### **Poner fuera de línea/Poner en línea**

Este comando permite alternar entre los modos en línea y fuera de línea. El Administrador de IPS no se pone en línea mientras no se le solicite hacerlo. Este comando es de interés solamente cuando se ha seleccionado el canal como interfaz del host en el cuadro de diálogo Configuración del sistema. El comando se desactiva cuando se selecciona TCP/IP como interfaz del host.

#### **Parar/Continuar**

Este comando permite alternar entre los modos de parada y reanudación. Cuando está seleccionado Parar, la función IPDS presenta un estado de no listo ante el host y las páginas que se están imprimiendo del host de IPDS dejan de imprimirse. Continuar presenta un estado de preparado y la impresión continúa.

#### <span id="page-19-0"></span>**Configuración del sistema**

A continuación se presentan las funciones que controlan la configuración del sistema y afectan a la forma en la que IPDS se comunica con el host y el servidor de impresión.

- La interfaz del host permite seleccionar el método de conexión del Administrador de IPS con el host, ya sea TCP/IP o mediante canal.
	- La configuración de la conexión TCP/IP permite identificar el número de puerto TCP/IP usado con la dirección TCP/IP asignada al servidor de impresión para enviar datos al Administrador de IPS desde el sistema host.
	- La configuración de la conexión del canal permite identificar la dirección de la unidad y la velocidad del canal asignados al servidor de impresión para enviar datos al Administrador de IPS desde el sistema host.

Nota: Los modos de canal son dictados por el host, las velocidades del extensor de canal del host y otras propiedades del canal de bus y etiqueta. Consulte con el programador de sistemas para determinar la velocidad de canal adecuada.

- Desplazar hoja después de resolver error de la impresora: desplaza una hoja de la pila cuando se produce un problema en la impresora que exige la retirada del papel del recorrido del papel. Este desplazamiento permite al operador saber cuándo se interrumpió la salida y comprobar con más facilidad que se ha conservado la integridad del trabajo tras haber solucionado el error.
- Servidor de impresión FreeFlow® de Xerox Guía del usuario de IBM® IPDS 3-2
- Usar el gris como color: controla la simulación del color en impresoras monocromas mediante la escala de grises. Si la opción está desactivada, los objetos IPDS que requieren color se imprimen como negro sólido. Si la opción está activada, los objetos IPDS que requieren color se imprimen con escala de grises para simular el color. Esta opción no está disponible en impresoras que imprimen en cuatricromía.
- Espacio de memoria compartida: indica el tamaño del segmento de memoria compartida que utilizarán los componentes IPDS internos del Servidor de impresión FreeFlow® de Xerox. El espacio de memoria compartida está comprendido entre 16 y 1024 MB. El valor prefijado es 64 MB para sistemas de impresión monocromos y 128 MB para sistemas de impresión en color.

Nota: Un valor demasiado alto puede causar problemas debido a que algunos componentes del sistema no pueden obtener memoria suficiente y un valor demasiado bajo reduce el rendimiento del sistema. Puede que sea necesario realizar ajustes precisos para encontrar el mejor valor de esta opción para su aplicación o instalación.

- Tiempo de espera del trabajo: puede seleccionarse entre 1 y 60 segundos, siendo el valor prefijado de 10 segundos. Si no se recibe ninguna comunicación del host durante todo el tiempo de espera especificado, el trabajo terminará.
- Modelo de impresora: el cuadro de diálogo Configuración del sistema del Administrador de IPS permite elegir entre varios modelos de impresora del grupo 3 de IBM. Los modelos de impresora disponibles son:
	- 3812
	- 3825
	- 3827
	- 3935

Se puede introducir cualquier valor de cuatro dígitos en el cuadro de texto; sin embargo, IPDS del Servidor de impresión FreeFlow® de Xerox solo funcionará de acuerdo con los protocolos de impresora del grupo 3 de IPDS, independientemente del número de modelo de impresora indicado. Esta selección de modelo de impresora se utiliza para que el administrador o el programador del sistema pueda identificar el sistema en el host como si fuera una impresora de IBM en particular.

- Modelo antiguo: cuando el modelo antiguo está desactivado, IPDS del Servidor de impresión FreeFlow® informa al host durante el arranque de que admite contenedores de objetos en estado inicial (es decir, entre trabajos). Algunos hosts, como el RS 6000 con función de servicios de impresión (PSF) 2.1 y OS2 con PSF 2 versión 2.1, no admiten contenedores de objetos y notifican la compatibilidad con contenedores de objetos como un estado de error. Estos hosts no se comunicarán con IPDS del Servidor de impresión FreeFlow® a menos que esté activado el modelo antiguo.
- Desactivar Fin del trabajo: esta función mejora el rendimiento de una serie de trabajos breves. Aunque los límites de trabajo de IPDS siguen reconociéndose cuando esta función se encuentra en uso, el Administrador de trabajos del servidor de impresión no procesa los trabajos individualmente. La eliminación de los gastos generales de administración de trabajos puede ahorrar una cantidad de tiempo considerable para cada trabajo cuando el rendimiento es un factor a tener en cuenta. No obstante, el uso de la opción Desactivar Fin del trabajo no evita que el servidor de impresin agregue sus propias portadas a un trabajo ni que realice un rastreo individual de los trabajos en el Administrador de trabajos.

Uso del Administrador de IPS del Servidor de impresión FreeFlow® de Xerox

La caducidad del tiempo de espera del fin del trabajo hace que el servidor de impresión reconozca el final de un trabajo IPDS, incluso cuando la opción Desactivar Fin del trabajo esté activada.

Cambiar y guardar la configuración del sistema pulsando el botón Aceptar requiere que la puerta de enlace IPDS informe al host respecto de los cambios. Esto debería hacerse cuando la impresora no esté procesando ningún trabajo IPDS. Si se guardan los cambios mientras se está imprimiendo un trabajo IPDS, este se interrumpirá y el host volverá a empezarlo o continuará con él desde el último punto de control; esto podría producir hojas duplicadas. Este es el comportamiento normal. De no ser que el trabajo debe interrumpirse para utilizar la nueva configuración, solamente deben realizarse cambios cuando la impresora no está imprimiendo.

#### **Administrar fuentes**

Nota: El cuadro de diálogo Administrar fuentes aparece solamente cuando el usuario está conectado como Administrador del sistema.

El cuadro de diálogo Administrar fuentes permite efectuar las siguientes operaciones para fuentes residentes:

- Enumerar fuentes residentes: al abrir el cuadro de diálogo Administrar fuentes, se muestra una lista con todas las fuentes IPDS residentes en el sistema.
- Eliminar todas las fuentes residentes: no es posible eliminar fuentes IPDS residentes individuales. En lugar de ello, el cuadro de diálogo Administrar fuentes permite solicitar la eliminación de todas las fuentes residentes. Tenga presente que la ejecución de esta acción en el momento equivocado podría ocasionar errores de impresión, puesto que el cuadro de diálogo Administrar fuentes no tiene forma de probar si existen determinadas fuentes que aún están siendo usadas. Por este motivo, se mostrará un cuadro de diálogo de confirmación acompañado de una advertencia antes de completar esta acción. Para evitar problemas, lo más seguro es purgar la impresora y colocarla fuera de línea antes de eliminar las fuentes.
- Imprimir lista de fuentes: al abrir el cuadro de diálogo Imprimir lista de fuentes, el cuadro de diálogo Administrar fuentes proporciona selecciones de cola, caras impresas (cara 1/2) y cantidad. El cuadro de diálogo Administrar fuentes permite que la lista de fuentes se pueda imprimir en cualquier cola del sistema. No es posible seleccionar las fuentes que se incluyen en la lista impresa. Lo que se imprimirá será la lista completa de fuentes.
- Importar fuentes de CD: el cuadro de diálogo Administrar fuentes permite cargar fuentes de un CD-ROM de fuentes con formato IBM. IPDS del Servidor de impresión FreeFlow® solo puede importar desde un CD fuentes de contorno AFP.
- Expulsar CD: esta opción permite solicitar al sistema que expulse un CD-ROM.

Nota: Para obtener más información sobre fuentes, consulte [Carga de fuentes de contorno](#page-14-1)  [residentes AFP de IBM®.](#page-14-1)

#### <span id="page-21-0"></span>**Rastrear**

La información de rastreo resulta útil para diagnosticar y corregir eventuales problemas con el software de IPDS del Servidor de impresión FreeFlow® de Xerox. El archivo de rastreo debe formar parte del conjunto de archivos de diagnóstico suministrados con un archivo de carga externa.

Servidor de impresión FreeFlow® de Xerox Guía del usuario de IBM® IPDS 3-4

Nota: Si tiene problemas con el Administrador de IPS que no puede solucionar, como por ejemplo, problemas de conectividad del canal, póngase en contacto con el representante local del servicio técnico de Xerox para obtener asistencia.

Las funciones de rastreo de diagnóstico del Administrador de IPS permiten capturar o reproducir un rastreo del flujo de datos IPDS, o bien capturar mensajes de diagnóstico con los archivos de registro del Administrador de IPS mientras el servidor de impresión procesa un flujo de datos. Aunque el técnico de servicio de Xerox realiza funciones de rastreo, se le podría pedir que efectuase una o más de estas funciones como preparación para una llamada de servicio.

Se requiere acceso como administrador del sistema para acceder y usar las funciones de rastreo.

- Capturar rastreo: captura datos IPDS de un archivo conforme se reciben del host. El archivo de rastreo incluye además los datos de respuesta que la impresora haya enviado al host. El archivo de rastreo se guarda en el directorio /opt/XRXnps/XRXipds/ipdstraces.
- Reproducir rastreo: reproduce el archivo de rastreo previamente capturado. El archivo de rastreo también se puede imprimir. Cuando se selecciona un archivo de rastreo para la reproducción, el sistema se desconecta automáticamente del host y se vuelve a conectar cuando ha concluido la reproducción.

Nota: Durante la captura o reproducción del rastreo, la configuración del trabajo y las asignaciones de bandejas y del apilador no están disponibles y no se pueden cambiar hasta que se complete el rastreo.

#### **Reiniciar la puerta de enlace IPS**

Al seleccionar Reiniciar la puerta de enlace IPS, comienza una nueva sesión de comunicación con el host sin reiniciar el servidor de impresión. Si se selecciona cuando está activo un trabajo IPDS, el host vuelve a enviar el trabajo desde la página 1 o desde el último punto de control.

#### <span id="page-22-0"></span>Editor de perfiles de trabajo

La pantalla del Administrador de IPS es la pantalla principal del sistema para la compatibilidad con IPDS. Es el punto de entrada a todas las otras pantallas que se usan en la administración del flujo de datos de IPDS. Las opciones del cuadro de diálogo "Administrar perfiles de trabajos" del Administrador de IPS permiten introducir los valores específicos de IPDS del Servidor de impresión FreeFlow® de Xerox para componer las páginas especificadas por el flujo de datos IPDS. El servidor de impresión retiene los valores de todos los parámetros durante el cierre y restaura las opciones la siguiente vez que se inicia el sistema IPDS.

Los valores especificados permanecerán vigentes hasta que decida modificarlos. Si modifica estos valores para procesar un flujo de datos IPDS específico, asegúrese de restaurar los valores con las opciones originales una vez finalizado el trabajo. De lo contrario, todos los flujos de datos IPDS posteriores podrían procesarse incorrectamente.

Nota: Tras cambiar los parámetros de las fichas del Editor de perfiles de trabajos, haga clic en [Guardar y aplicar] para guardar los valores y aplicarlos de inmediato, o haga clic en [Guardar] o [Guardar como] para almacenar los cambios en un perfil de trabajo nuevo o existente y poder utilizarlo en el futuro.

Uso del Administrador de IPS del Servidor de impresión FreeFlow® de Xerox

Los valores mostrados en las fichas Opciones del trabajo, Asignaciones de bandejas y Asignaciones de apilador son de solo lectura. Si desea cambiarlos, seleccione [Administrar perfiles de trabajos...] para abrir el Editor de perfiles de trabajo.

#### **Funciones de Opciones del trabajo**

Esta ficha proporciona acceso a las funciones siguientes:

- Resolución de recursos: utilice la resolución para precisar la resolución de entrada en puntos por pulgada (ppp) de los datos y recursos enviados por el host. El éxito del procesamiento de los datos del trabajo depende de la identificación apropiada de la resolución de entrada. El sistema no puede determinar esto automáticamente. El valor se envía al host, que utiliza dicho valor para seleccionar la resolución de las fuentes de trama y de determinadas imágenes. La resolución de recursos está limitada a: 240, 300 y 600 ppp.
- Resolución de imagen GOCA: utilice la función Resolución de imagen GOCA del Administrador de IPS para seleccionar la resolución de entrada de las imágenes de trama GOCA en los trabajos IPDS. Los valores que pueden seleccionarse son 240, 300 y 600 ppp.

Mientras que los datos GOCA consisten principalmente en principios gráficos independientes de la resolución, pueden contener imágenes de trama (o ráster). Las imágenes de trama GOCA aparecen en algunas aplicaciones, dado que en el pasado eran más fáciles de colorear en un entorno PSF.

Desafortunadamente, no existe información definitiva en IPDS que permita al servidor de impresión conocer la resolución empleada al crear estas imágenes para que pueda efectuar el ajuste adecuado, tal como hace con las imágenes IOCA. Por esta razón, es necesario indicar a IPDS del Servidor de impresión FreeFlow® de Xerox la resolución que debe utilizar para las imágenes de trama GOCA. Use la opción Resolución de imagen GOCA en la ficha Opciones del trabajo del Administrador de IPS para especificar la resolución deseada (240, 300, 600) para las imágenes GOCA. Esta opción solo se aplica a las aplicaciones que usan imágenes de trama en los objetos GOCA. Para estas aplicaciones, es sumamente importante que se configure esta opción correctamente. De lo contrario, las imágenes se imprimen en el tamaño incorrecto.

- Criterio de fin de juego: hace que el servidor de impresión termine el juego en la ubicación que indica el comando asociado. Si su motor de impresión permite realizar grapado u otro tipo de acabado, y este ha sido solicitado desde la pantalla principal del servidor de impresión, se llevará a cabo en el límite de juego seleccionado.
- Cola de salida: esta opción permite seleccionar el nombre de cola de la impresora que se utilizará para procesar trabajos IPDS. Debe ser una cola de transferencia de datos. El Administrador de IPS evita que la puerta de enlace de IPDS del Servidor de impresión FreeFlow® de Xerox inicie una conexión de host mientras no se haya elegido una cola de transferencia continua válida.
- Réplica y recorte: cuando está activada, esta función permite a la impresora rellenar grandes áreas sombreadas repitiendo pequeñas secciones del área, según las envía el host. Cuando est desactivada, el host repite y recorta antes de enviar toda el área de imágenes a la impresora. En algunos casos, la opción desactivada mejora la apariencia de zonas sombreadas de 240 ppp cuando se imprimen en una impresora de 300 ppp. Se recomienda activar la opción.
- Soporte de fuente mejorado: si está activada esta opción, el sistema sustituye una fuente residente equivalente (si existe alguna disponible) cuando el host solicita una fuente de trama residente. Si el host solicita una fuente para la cual no existe una fuente de contorno residente que corresponda o sea equivalente, se empleará la fuente de contorno residente prefijada. Si está desactivado, no se realiza ninguna sustitución de fuentes. Se aceptan las solicitudes de fuentes residentes. El host descarga todas las demás fuentes. La fuente de contorno residente prefijada se utiliza solamente cuando así lo solicita de forma explícita el host.
- Emular formularios continuos: cuando esta opción está activada, la impresora gira la salida IPDS como si fuera a imprimirse en un sistema de formularios continuos. Para el papel con alimentación por borde largo, la rotación es de 90 grados en sentido contrario a las agujas del reloj. Para el papel con alimentación por borde corto, la rotación es de 90 grados en sentido de las agujas del reloj.

Si la misma aplicación se imprime en una impresora IBM® 3800, específica de formularios continuos, y en una impresora del Administrador de IPS del Servidor de impresión FreeFlow® de Xerox, específica de hojas sueltas, la salida puede aparecer con una orientación equivocada o extenderse fuera del borde de la página. La orientación de páginas de la impresora IBM® 3800 es diferente a la de la mayoría de las impresoras IPDS de hojas sueltas.

- Para las impresoras del Administrador de IPS del Servidor de impresión FreeFlow® de Xerox y la mayoría de impresoras de hojas sueltas, el origen se encuentra en la esquina superior izquierda de una página con orientación vertical.
- En las impresoras IBM® 3800, el origen se encuentra en la esquina superior izquierda del borde anterior del papel.
- Activar grosor de imagen: cuando está activada esta opción se aumenta el grosor de las imágenes duplicando los píxeles de imagen en los sentidos horizontal y vertical, dándole a la imagen un aspecto más grueso/oscuro.
- Activar escala de imagen para rellenar el área de presentación: cuando está activada esta opción las imágenes se ajustan a escala de modo que llenen por completo el área de presentación cuando se especifican la posición y el recorte y el área de presentación es más grande que el tamaño de la imagen.
- Activar alineación de imagen con respecto al origen: la activación de esta opción puede eliminar las líneas blancas no deseadas que aparecen cuando una cola de salida de 600 ppp procesa un trabajo IPDS de 300 ppp. En general esto solo mejorará las imágenes grandes compuestas por muchas imágenes diminutas, donde la resolución superior de salida permite que las imágenes se desplacen. Este desplazamiento ocurre porque las coordenadas de origen de la imagen especificadas por el host son imprecisas.
- Activar caché de imagen: cuando está activada, el servidor de impresión pone en caché las imágenes incluidas en segmentos de página o recursos de superposición. Cuando se incluyen segmentos de página o superposiciones en las páginas de IPDS, el uso de una memoria caché y la reutilización de los datos de imagen hace más eficaz el procesamiento y supone un importante avance de rendimiento, sobre todo en las impresoras de color. Para obtener los mejores resultados, los segmentos de página y las superposiciones deben incluirse al comienzo o al final de cada página. Si es posible, las superposiciones y segmentos de página deben contener imágenes solamente. Cuando está activado, la caché de imágenes se aplica a todos los trabajos IPDS.

Nota: En los trabajos con segmentos de página o superposiciones con gran cantidad de imágenes que se utilizan una sola vez (que no se repiten a lo largo del trabajo de IPDS), desactive la caché de imagen. De lo contrario, puede afectar al rendimiento si se incluyen en la caché un gran número de imágenes que no se reutilizan.

Nota: La captura de imágenes debe estar activada para poder utilizar el comando RPO.

• Activar realce transparente: esta función permite que el texto negro que se escribe primero se vea cuando se cubre con una trama ligeramente sombreada de color de realce. En el editor de perfiles de trabajo, utilice la casilla de verificación Activar realce transparente para activar o desactivar la opción. El descompositor IPDS lee los valores de cada trabajo y configura el software de impresión según sea necesario.

#### **Funciones de Asignaciones de bandejas**

En el servidor de impresión se debe definir el papel en el cuadro de diálogo Impresora, asignar cada definición de papel a una bandeja de impresora física específica y luego colocar el papel en las bandejas.

Las definiciones del papel se envían al Administrador de IPS para la asignación a las bandejas IPDS mediante la ficha Asignaciones de bandejas. El sistema host de IBM® supone que se trata de una impresora que tiene ocho bandejas de entrada, o más si hay más en el motor de impresión. Se puede considerar a estas bandejas como bandejas virtuales para el Administrador de IPS. En la ficha Asignaciones de bandejas se utilizan los nombres del papel para asignar el papel usado para cada bandeja real al nombre de papel usado para cada bandeja virtual que usa el host.

Nota: Debido a la información limitada sobre los atributos del papel, los papeles del sistema LCDS de tipo PRINCIPAL, AUXILIAR o AUTO, a los que se accede desde el cuadro de diálogo Impresora del Servidor de impresión FreeFlow®, no aparecen en el cuadro de diálogo Asignaciones de bandejas del Administrador de IPS.

Tenga en cuenta que los nombres de papel se usan para simplificar la selección en el cuadro de diálogo Asignaciones de bandejas, pero el servidor de impresión selecciona el papel en el momento de imprimir basándose en las propiedades del papel y en su nombre. Si el servidor de impresión está configurado para permitir nombres de papel duplicados, compruebe los atributos del papel en el momento de asignar papeles para asegurarse de que el Administrador de IPS utiliza la versión correcta.

Consulte la ayuda en línea del Servidor de impresión FreeFlow® para obtener más información sobre el uso de la ficha Asignaciones de bandejas.

El contenido de las bandejas IPDS virtuales se comunica al host.

- Asignar bandeja IPDS a papel: designa el papel que pertenece a cada bandeja virtual reconocida por el host. La columna Bandejas indica cada una de las bandejas físicas que necesitan el mismo nombre de papel que el que requiere la bandeja virtual. La selección de Caras impresas indica qué opciones de caras impresas permite seleccionar la bandeja virtual.
- Seleccionar papel para las bandejas de la impresora: permite seleccionar un nombre de papel para cada una de las bandejas físicas según los papeles definidos en la biblioteca de papeles del servidor de impresión.
- Servidor de impresión FreeFlow® de Xerox Guía del usuario de IBM® IPDS 3-8

• Guardar y recuperar asignaciones de papeles mediante archivos de configuración de trabajos puede reducir el tiempo empleado en configurar un trabajo, sobre todo de asignaciones complejas de papel. Para guardar y recuperar configuraciones de trabajos, siga los procedimientos que indica la ayuda en línea de IPDS.

Nota: Debido a la presencia de la interfaz de la impresora, los números de las bandejas físicas no se corresponden con los alimentadores numerados de la iGen3.

• Ver propiedades del papel: permite revisar las propiedades asignadas a cada papel.

Si se hace algún cambio en el Administrador de IPS cuando un trabajo IPDS está activo, los cambios pueden interrumpir y continuar el trabajo, según el punto de control de la última página enviada al host. Para asegurarse de que se aplican los cambios al trabajo en cuestión, los cambios deben realizarse con la impresora en reposo o cuando no imprime trabajos IPDS. Para aplicar los cambios en un trabajo activo, puede que sea necesario cancelarlo o volver a enviarlo.

#### **Definición de la configuración del papel de las bandejas físicas**

- 1. Configure las definiciones del papel para cada bandeja física en el cuadro de diálogo Impresora del Servidor de impresión FreeFlow®.
- 2. Las asignaciones del papel se pueden almacenar y recuperar como parte de los archivos de configuración del trabajo.
- 3. Configure los papeles en Seleccionar papel para las bandejas de la impresora en la ficha Asignaciones de bandejas del Administrador de IPS de modo que correspondan al papel requerido para el trabajo. La columna Papel cargado indica si el papel está colocado o no. Si no hay papel, coloque papel en la bandeja o examine las opciones del papel en Bandejas de papel en el menú desplegable Impresora.

Nota: Debido a la presencia de la interfaz de la impresora, los números de las bandejas físicas no se corresponden con los alimentadores numerados de la iGen3.

#### <span id="page-26-0"></span>**Asignación de bandejas virtuales para el papel colocado**

- 1. Configure el nombre del papel de cada bandeja virtual en el cuadro de diálogo Asignar bandeja IPDS a papel, según el papel que requiera el trabajo. Tenga en cuenta que muchos trabajos es probable que no utilicen todas las bandejas virtuales disponibles.
- 2. Asegúrese de que una o más bandejas físicas estén asignadas a la bandeja virtual requerida para el trabajo.
- 3. Cuando los cuadros de diálogo Asignar bandeja IPDS a papel y Seleccionar papel para las bandejas de la impresora muestran todas las asignaciones y el papel colocado, se ha completado la asignacin.

Uso del Administrador de IPS del Servidor de impresión FreeFlow® de Xerox

#### **Asignación de bandejas virtuales para papel que no se imprimirá**

Las bandejas de papel para no imprimir son componentes de equipo que permiten la entrada del papel pero no su impresión. IPDS del Servidor de impresión FreeFlow® de Xerox es completamente compatible con el modelo de IPDS estándar en cuanto a la posibilidad de utilizar bandejas de papel con papel que no se desea imprimir. Cuando se asignan bandejas virtuales a bandejas físicas con papel para no imprimir, IPDS del Servidor de impresión FreeFlow® de Xerox informa al host sobre ellas como bandejas de inserciones, lo que asegura que no se enviarán datos a bandejas no destinadas a la impresión. Por otra parte, la asignación a bandejas de papel donde no se va a imprimir es igual que la de las demás bandejas de papel.

Nota: La posibilidad de asignar bandejas de papel para no imprimir la tienen solamente los sistemas que disponen de tales bandejas, como algunas configuraciones de los sistemas DocuTech 61xx y DocuTech 128/155/180 HighLight Color.

Cuando el sistema tiene bandejas físicas específicas para no imprimir, el Administrador de IPS proporciona columnas Tipo de bandeja en los paneles Asignar bandeja IPDS a papel o Seleccionar papel para las bandejas de la impresora de la ficha Asignaciones de bandejas. La columna Tipo de bandeja del panel Asignar bandeja IPDS a papel informa al usuario qué bandejas virtuales se comunican al host como bandejas con papel para imprimir y cuáles no. Tanto para las bandejas físicas como las virtuales, las entradas en la columna Tipo de bandeja indicarán Fusor (en las bandejas para imprimir) o Unidad de inserción (en las no destinadas a la impresión).

Nota: Las columnas Tipo de papel aparecen solamente si hay disponible al menos una bandeja no destinada a la impresión (instalada y activada en la impresora).

Antes de enviar un trabajo IPDS, asegúrese de que la asignación de papel a las bandejas virtuales y físicas destinadas a imprimir o a no imprimir es la que precisa el trabajo, y de que los atributos del papel también son los adecuados. Una vez terminada la asignación, guarde el perfil del trabajo IPDS. Si desea utilizar las mismas asignaciones con otro trabajo o realizar más tiradas del mismo trabajo, vuelva a cargar el perfil.

Nota: La opción de Tipo de bandeja del Fusor o Unidad de inserción en el cuadro de diálogo de asignación de bandejas virtuales se guarda como parte del Perfil de trabajo, y se restablece cuando se recupera y aplica dicho perfil de trabajo. La opción Tipo de bandeja de las bandejas físicas no se guarda en el perfil, porque viene determinada por las características de la bandeja.

Siga estos pasos para asegurarse de que la asignación de papel en un trabajo que utiliza bandejas para no imprimir es la correcta:

- 1. Abra la ficha Asignaciones de bandejas del [Administrador de IPS].
- 2. Cargue el perfil del trabajo o compruebe que la asignación de papel en las bandejas virtuales y físicas es correcta.
- 3. Asegúrese de que esté colocado en las bandejas el papel necesario. De no ser así, colóquelo.
- 4. Revise los datos de Tipo de bandeja en el diálogo de asignación de bandejas físicas del Administrador de IPS y asegúrese de que la selección de papel de las bandejas físicas es la apropiada para la impresión.
- 5. Revise y, si es preciso, actualice los parámetros de Tipo de bandeja del diálogo de asignación de bandejas virtuales del Administrador de IPS, para asegurarse de que el host gestiona correctamente las bandejas virtuales como bandejas de Fusor o de Unidad de inserción. Las columnas Tipo de bandejas del cuadro de diálogo de bandejas virtuales y físicas está disponible solamente si el equipo cuenta con al menos una bandeja física no destinada a la impresión de imágenes.
- 6. Cuando hay bandejas virtuales señaladas como Unidad de inserción, es preciso comprobar que el papel seleccionado para estas bandejas no destinadas a imprimir se corresponde con los atributos de las páginas "en blanco" (inserciones y hojas intermedias) que genera la aplicación.

#### **Asignación de papel a bandejas destinadas a imprimir o a no imprimir**

Cuando una aplicación requiere que se alimente papel desde bandejas destinadas a imprimir y a no imprimir, y el equipo cuenta con esta capacidad, debe configurar Asignaciones de bandejas del Administrador de IPS como se indica a continuación.

Nota: Algunos productos compatibles con el Servidor de impresión FreeFlow® de Xerox no permiten asignar el mismo papel a ambos tipos de bandejas (para imprimir y para no imprimir).

#### **Solo para datos de aplicaciones para no imprimir**

Para alimentar papel en blanco o preimpreso sin datos de impresión, desde bandejas destinadas a imprimir y a no imprimir:

- 1. Asigne el papel a las bandejas físicas apropiadas para imprimir y para no imprimir utilizando la opción Bandejas de papel del menú desplegable Impresora.
- 2. Asigne el papel a las bandejas físicas apropiadas para imprimir y para no imprimir en el cuadro de diálogo de asignaciones de bandejas del Administrador de IPS.
- 3. Asigne el papel a una sola bandeja virtual.
- 4. Seleccione Unidad de inserción como Tipo de bandeja de la bandeja virtual.

#### **Para datos de aplicaciones para imprimir y para no imprimir**

Para utilizar el mismo papel en las páginas impresas y en las no impresas:

- 1. Asigne el papel a las bandejas físicas apropiadas para imprimir y para no imprimir utilizando la opción Bandejas de papel del menú desplegable Impresora.
- 2. Asigne el papel a las bandejas físicas apropiadas para imprimir y para no imprimir en el cuadro de diálogo de asignaciones de bandejas del Administrador de IPS.
- 3. Asigne el papel a dos bandejas virtuales distintas.
- 4. Seleccione Unidad de inserción como Tipo de bandeja de una de las bandejas virtuales que contiene el papel adecuado.
- 5. Seleccione Fusor como Tipo de bandeja de la otra unidad virtual que contiene el papel adecuado.

Como en otros casos, una vez que se ha configurado un trabajo con bandeja de la unidad de inserción, es muy recomendable y práctico, tanto para el administrador del sistema como para otros expertos, guardar la asignación inicial en un perfil de configuración de trabajo que luego podrá volverse a utilizar cuando la aplicación tenga que ejecutarse de nuevo.

Uso del Administrador de IPS del Servidor de impresión FreeFlow® de Xerox

#### **Codificación de una aplicación AFP para su uso en una bandeja para no imprimir (unidad intermedia)**

Para desarrollar una aplicación para su uso en una bandeja no destinada a imprmir, es necesario crear el comando FORMDEF con el comando COPYGROUP especificando los subcomandos BIN y CONSTANT. El comando BIN especifica el número de bandeja y el comando CONSTANT especifica si la bandeja está destinada a no imprimir (unidad intermedia). Por ejemplo, una aplicación que utiliza tres bandejas de entrada para datos variables y la cuarta bandeja como bandeja destinada a no imprimir, se pueden utilizar los siguientes comandos FORMDEF:

COPYGROUP CGB1 BIN 1; COPYGROUP CGB2 BIN 2; COPYGROUP CGB3 BIN 3; COPYGROUP CGB4 BIN 4; CONSTANT FRONT;

En los datos del trabajo, el usuario debe incluir un salto de página para las páginas que utilizan la bandeja de la unidad intermedia. Para obtener más información, consulte la referencia PPFA.

#### **Funciones de Asignaciones de apilador**

La ficha Asignaciones de apilador muestra los destinos de salida física asignados a la bandejas de salida IPDS virtuales que se comunican al sistema host. El Editor de perfiles de trabajos permite lo siguiente:

- Asignar bandejas IPDS a apiladores: determina la correspondencia entre cada bandeja virtual y los destinos de salida específicos. El Administrador de IPS presenta desde al menos 9 bandejas virtuales hasta un máximo correspondiente a los apiladores físicos del sistema.
- Apilado especificado por el host: asigna las bandejas virtuales reconocidas por el host a los destinos de salida físicos especificados en la impresora. Si un trabajo IPDS incluye los comandos, se pueden enviar hojas individuales a determinados destinos de salida, tal y como se especifican en el trabajo IPDS. Esto proporciona un mayor control sobre la salida de partes de un trabajo IPDS o entre distintos trabajos IPDS.
- Apilado especificado por la impresora: permite al sistema apilar automáticamente e ignorar los comandos de destinos de salida incluidos en el trabajo IPDS. El apilado automático envía la salida al apilador adecuado. Si la impresora admite la instrucción de descargar durante la ejecución, Apilado especificado por la impresora permite descargar una bandeja mientras la impresora continúa entregando hojas en otra bandeja.

#### **Apilado especificado por el host/Apilado especificado por la impresora**

La selección **Apilado especificado por el host** hace que el servidor de impresión decida dónde entregar cada hoja mediante la asignación de la bandeja virtual solicitada por el host a un apilador físico específico en la impresora, tal y como se seleccionó en el panel Asignar bandejas IPDS a apiladores del cuadro de diálogo Asignaciones de apilador. Esta operación requiere un cierto proceso de configuración, dependiendo del número y el tipo de apiladores disponibles en el sistema.

La selección Apilado especificado por la impresora hace que el servidor de impresión decida dónde se apilarán las hojas sin utilizar las asignaciones de bandeja virtual a apilador físico. Si selecciona Apilado especificado por la impresora, el sistema dirige la salida a las bandejas adecuadas según lo haya determinado el mecanismo de selección interno.

Si la impresora admite la instrucción de descargar durante la ejecución, Apilado especificado por la impresora permite descargar una bandeja mientras la impresora continúa entregando hojas en otra bandeja.

#### **Asignación de bandejas de salida IPDS a destinos físicos**

El servidor de impresión envía una lista de bandejas IPDS disponibles al host. El número máximo de bandejas virtuales posibles es igual al número de apiladores físicos que tenga el sistema; no obstante, el número mínimo de bandejas virtuales que se notifica es nueve (9), más allá de la cantidad de bandejas de salida que existan. El Administrador de IPS permite seleccionar cuáles de los apiladores físicos existentes se asignan a cada una de las bandejas virtuales específicas. Esta asignación se incluye en el perfil del trabajo.

Algunas impresoras pueden utilizar distintas ubicaciones de salida durante un trabajo de impresión. Además de los apiladores, las ubicaciones de salida pueden ser bandejas superiores, equipos con arquitectura de alimentación y acabado de documentos, transportes auxiliares, etc. La asignación del apilador permite al host dirigir páginas concretas a determinados destinos, página por pgina, asociando bandejas virtuales reconocidas por el host con determinadas ubicaciones de salida de la impresora.

Para asignar las bandejas a apiladores:

- 1. Abra la ficha Asignaciones de apilador del [Administrador de IPS].
- 2. Seleccione [Apilado especificado por el host] en el menú desplegable Especificación de apilado.
- 3. En cada una de las bandejas virtuales de la aplicación host, seleccione el menú desplegable en la columna Ubicación de salida de la bandeja y seleccione el Apilador o Grupo correspondiente.
- 4. Seleccione [Guardar y aplicar] para guardar los valores y aplicarlos de inmediato, o seleccione [Guardar] o [Guardar como] para almacenar los cambios en un perfil de trabajo nuevo o existente y poder utilizarlo en el futuro.

Uso del Administrador de IPS del Servidor de impresión FreeFlow® de Xerox

#### **Creación de grupos de apiladores**

El Servidor de impresión FreeFlow® de Xerox permite definir grupos de apiladores por nombre, de forma que puedan utilizarse desde la interfaz del Administrador de colas/Administrador de trabajos, así como de la interfaz del Administrador de IPS.

Los grupos de apiladores permiten asignar varios destinatarios a una bandeja virtual. Con ello, el trabajo puede alternar entre los distintos destinos asignados y mejorar el rendimiento, además de que permite al operador descargar el apilador mientras continúa el trabajo y la entrega se dirige a otro destino. Es similar al Apilado especificado por la impresora, pero la diferencia reside en que el sistema cambia solamente entre los apiladores del grupo en lugar de entre todos los apiladores activados.

Los grupos de apiladores se crean en el servidor de impresión con la opción Apilado del menú desplegable Impresora. Seleccione [Crear grupo de apilador] para crear un nuevo grupo o haga clic con el botón derecho del ratón en un grupo y seleccione [Propiedades] para cambiar los apiladores de un grupo existente. Tras crear un grupo de apiladores en el cuadro de diálogo Impresora, la ficha Asignaciones de apilador del Administrador de IPS lo incluye con los demás grupos de apiladores en el menú desplegable Ubicación de salida.

La columna Ubicación de salida muestra el destino de salida asignado a la bandeja virtual de IPDS. La ubicación será un apilador concreto, un grupo de apiladores u otro destino de salida como una bandeja superior o un equipo DFA. Si la ubicación de salida es un grupo de apiladores, las columnas de Apilador mostrarán los apiladores que pertenecen al grupo. Así el operador puede ver rpidamente la correspondencia entre los grupos de apiladores activos y los apiladores reales disponibles.

#### **Almacenamiento del perfil del trabajo**

Los usuarios pueden guardar un grupo de parámetros en el Editor de perfiles de trabajos. Más adelante, se puede recuperar y abrir el perfil del trabajo y completar las fichas del Administrador de IPS con los parámetros guardados.

Tras seleccionar las opciones necesarias en las fichas Opciones del trabajo, Asignaciones de bandejas y Asignaciones de apilador, guarde el Perfil de trabajo.

Para guardar un nuevo perfil de trabajo IPDS:

- 1. Seleccione [Sistema: Administrador de IPS]. Aparece la ventana Administrador de IPS.
- 2. Seleccione [Administrar perfiles de trabajos].
- 3. Modifique la selección de valores de Opciones del trabajo, Asignaciones de bandejas y Asignaciones de apilador.
- 4. Cuando termine, seleccione [Guardar como] para almacenar los cambios en un perfil de trabajo nuevo o existente y poder utilizarlo en el futuro.
- 5. Escriba un nombre exclusivo en el campo del nombre del perfil de trabajo. Se puede utilizar un máximo de 64 caracteres para el nombre del trabajo.
- 6. Seleccione [Aceptar]. El perfil de trabajo se guarda.

Para modificar y guardar un perfil de trabajo existente:

- 1. Seleccione [Sistema: Administrador de IPS]. Aparece la ventana Administrador de IPS.
- 2. Seleccione [Administrar perfiles de trabajos].
- Servidor de impresión FreeFlow® de Xerox Guía del usuario de IBM® IPDS 3-14
- 3. En el menú desplegable Perfil actual, seleccione el perfil de trabajo que desee modificar.
- 4. Aparece la ventana Perfil de trabajo. Modifique las opciones del perfil que necesite cambiar.
- 5. Cuando termine, seleccione [Guardar y aplicar] para guardar los valores y aplicarlos de inmediato, o seleccione [Guardar] o [Guardar como] para almacenar los cambios en un perfil de trabajo nuevo o existente y poder utilizarlo en el futuro.

Nota: El cambio de la configuración cargada con Guardar y aplicar o con Guardar requiere que la puerta de enlace IPDS informe al host respecto a los cambios. Esto debería hacerse cuando la impresora no esté procesando ningún trabajo IPDS. Si se guardan los cambios mientras se está imprimiendo un trabajo IPDS, este se interrumpirá y el host volverá a empezarlo o continuará con él desde el último punto de control; esto podría producir hojas duplicadas. Este es el comportamiento normal. De no ser que el trabajo debe interrumpirse para utilizar la nueva configuración, solamente deben realizarse cambios cuando la impresora no está imprimiendo.

Nota: Al seleccionar Cancelar, el cuadro de diálogo de la interfaz gráfica de usuario de IPS restaura los valores guardados más recientes y cierra el Editor de perfiles de IPS.

#### **Apertura de un perfil de trabajo**

Con esta opción se pueden abrir los perfiles de trabajo guardados para ver y modificar sus opciones.

Para abrir un perfil de trabajo:

- 1. Seleccione [Sistema: Administrador de IPS]. Aparece la ventana Administrador de IPS.
- 2. Seleccione [Administrar perfiles de trabajos].
- 3. En el menú desplegable Perfil actual, seleccione el perfil de trabajo que desee modificar.
	- Nota: En el menú desplegable se muestran solamente los perfiles de trabajo previamente guardados.
- 4. Aparece la ventana Perfil de trabajo.

#### **Eliminación de un perfil de trabajo**

Esta opción elimina los perfiles de trabajo que se encuentren abiertos.

Para eliminar un perfil de trabajo:

- 1. Seleccione [Sistema: Administrador de IPS]. Aparece la ventana Administrador de IPS.
- 2. Seleccione [Administrar perfiles de trabajos].
- 3. En el menú desplegable Perfil actual, seleccione el perfil de trabajo que desee eliminar.

Nota: En el menú desplegable se muestran solamente los perfiles de trabajo previamente guardados. Además, el perfil del trabajo activo no se puede eliminar.

- 4. Aparece la ventana Perfil de trabajo.
- 5. Seleccione [Eliminar]. Un mensaje pedirá la confirmación. Seleccione [Aceptar]. El perfil de trabajo se borra.

Uso del Administrador de IPS del Servidor de impresión FreeFlow® de Xerox

Servidor de impresión FreeFlow® de Xerox Guía del usuario de IBM® IPDS 3-16

# <span id="page-34-0"></span>Consideraciones sobre el tiempo de ejecución

En este capítulo se describe el funcionamiento del sistema mientras se está ejecutando un trabajo.

Para obtener más detalles y los procedimientos específicos, consulte la ayuda en línea del Administrador de IPS.

#### <span id="page-34-1"></span>Interacción entre transferencia continua y puesta en cola de trabajos

En un entorno IPDS, la aplicación IPDS (p. ej. PSF) del host realiza la planificación del trabajo. Mientras un trabajo de transferencia continua IPDS está activo, la impresora continúa recibiendo y poniendo en cola (spool) los demás tipos de datos de impresión (a excepción de otros trabajos de transferencia continua). Cuando se acaba un trabajo de transferencia IPDS, o su tiempo de espera se agota, la impresión de los trabajos en spool se produce según los algoritmos de planificación del Servidor de impresión FreeFlow® de Xerox.

Por ejemplo, si se está procesando un trabajo de transferencia IPDS y la impresora recibe un trabajo LPR u otro trabajo de red en spool, el sistema lo reconoce y lo pone en cola. El trabajo permanece en spool hasta que termina el trabajo de transferenciaIPDS. Cuando el trabajo IPDS termina, IPDS abandona la transferencia y permite planificar otros trabajos. El sistema puede recibir cualquier número de trabajos en spool de LPR o de otro origen de la red y agregarlos a la spool. Cuando se está imprimiendo un trabajo en spool y el sistema recibe un trabajo de transferencia IPDS, este trabajo se dirige a la spool de trabajos y comienza a procesarse cuando terminan el trabajo en spool y los demás trabajos planificados.

Solo puede haber una cola de transferencia continua activa en la impresora a la vez. Si un usuario intenta enviar un trabajo IPDS mientras se está procesando otro trabajo de transferencia continua, el sistema intenta iniciar el trabajo a intervalos periódicos. Los reintentos continúan hasta que se completa el otro trabajo. La interfaz del Servidor de impresión FreeFlow® de Xerox no muestra que los reintentos están en curso o que un nuevo trabajo IPDS está en espera de impresión. Si un trabajo de transferencia continua no IPDS está en curso cuando se recibe un trabajo IPDS, el trabajo IPDS comienza a procesarse de forma automática cuando se completan todos los trabajos previamente en la cola.

#### <span id="page-35-0"></span>Trabajos IPDS y sistemas en pausa

Es importante recordar que si se envía un trabajo IPDS a un Servidor de impresión FreeFlow® de Xerox en pausa, este se detendrá tras recibir la primera página. Otros tipos de PDL pueden realizar el proceso RIP y esperar a la impresora que está en pausa, pero no es el caso de IPDS. Puesto que IPDS es un PDL de transferencia continua, la impresora debe informar al host que está en pausa y forzar el estado de la impresora en el host para que cambie a no preparado. El host interrumpe la transmisión de datos hasta que la impresora sale del estado de en pausa.

Nota: Es importante recordar que nunca debe enviarse un trabajo IPDS a un servidor de impresión que esté en pausa. Los trabajos IPDS se quedan bloqueados si se envían a un sistema en estado de pausa. Es un comportamiento normal en trabajos IPDS; aunque todos los demás tipos de PDL pueden realizar el RIP y esperar a que la impresora esté lista, los trabajos IPDS no pueden hacerlo.

#### <span id="page-35-1"></span>Comunicación de total de páginas

El Servidor de impresión FreeFlow® de Xerox informa solamente de las páginas de la aplicación IPDS en los totales de páginas enviadas y apiladas comunicados a los hosts de IPDS. Las páginas impresas como resultado de las funciones del Servidor de impresión FreeFlow® de Xerox quedan excluidas de los totales. Por ejemplo, no se cuentan las hojas intermedias generadas por el sistema.

El servidor de impresión proporciona numerosas funciones avanzadas en la impresión. Algunas funciones avanzadas que cambian el número de páginas reales impresas pueden afectar al recuento de páginas comunicado al host y provocar el fallo de la recuperación de IPDS y otros problemas de administración de trabajos en la consola del host. El informe del recuento de páginas IPDS del Servidor de impresión FreeFlow® permite utilizar muchas de las funciones avanzadas del Servidor de impresión FreeFlow® sin ningún efecto negativo.

El recuento avanzado de páginas IPDS del Servidor de impresión FreeFlow® de Xerox:

- Protege la integridad de los trabajos IPDS, incluso cuando se emplean funciones del Servidor de impresión FreeFlow® de Xerox que provocan la impresión de un número menor o mayor de hojas reales que el realmente enviado al host.
- Protege la integridad de los trabajos IPDS, incluso cuando se procesan las páginas en un orden distinto al originalmente proporcionado por el host.
- Permite utilizar las funciones del Servidor de impresión FreeFlow® de Xerox sin afectar a la administración de trabajos del host ni a la recuperación de trabajos IPDS, incluso si estas funciones cambiaran el orden de las páginas o el número de hojas físicas impresas.

Los clientes pueden utilizar varias funciones del servidor de impresión sin afectar al recuento de páginas, entre ellas:

- Portadas del Servidor de impresión FreeFlow® de Xerox
- Hojas intermedias
- Cantidad de salida (varias copias, clasificadas o sin clasificar)
- Páginas de contabilidad
- **Muestra**
- Caras impresas
- Servidor de impresión FreeFlow® de Xerox Guía del usuario de IBM® IPDS 4-2

Las siguientes funciones del Servidor de impresión FreeFlow® de Xerox no son compatibles con los trabajos IPDS:

- Reposicionar salida
- Imposición o Diseño (procesamiento varias en 1) basado en el Servidor de impresión FreeFlow® de Xerox.
- Guardar procesamiento de trabajos
- Guardar e imprimir procesamiento de trabajos

Nota: El procesamiento de X en 1 IPDS basado en el host sí es compatible.

• Inserciones y cubiertas: no se puede agregar inserciones y cubiertas a un trabajo IPDS desde el Administrador de trabajos del servidor de impresión, ya que este solo admite estas funciones con los trabajos puestos en spool, y el Servidor de impresión FreeFlow® de Xerox solo puede utilizar colas de transferencia continua.

Nota: El sistema puede alimentar inserciones y cubiertas desde bandejas no destinadas a la impresión a partir de comandos de la aplicación, como se describe en [Asignación de bandejas](#page-26-0)  [virtuales para el papel colocado](#page-26-0).

#### **Limitaciones y consideraciones acerca del recuento de páginas de varias copias**

Las siguientes observaciones se refieren al uso de la función Cantidad de la salida (varias copias) con IPDS:

- En algunos hosts de IPDS se agota el tiempo de espera si no se recibe respuesta de la impresora transcurrido un tiempo determinado. Por tanto, el usuario debería utilizar solamente la función Cantidad de la salida (varias copias) de la cola del Servidor de impresión FreeFlow® de Xerox en casos de pocas copias sin clasificar o tiradas cortas de copias clasificadas. Por norma general, si es probable que el procesamiento de copias del Servidor de impresión FreeFlow® retrase considerablemente el procesamiento del trabajo o el informe de páginas, deberían utilizarse los comandos del host en vez de la función Cantidad de salida del servidor de impresión.
- Tras imprimir una página, el Servidor de impresión FreeFlow® de Xerox incluye la página en el total de páginas apiladas que proporciona al host de IPDS. Si la impresora imprime otras copias a continuación de la página en respuesta a la configuración de Cantidad de sSalida del servidor de impresión, no puede comunicar al host estas otras copias de la página, ya que no las reconoce, y al hacerlo confundiría el recuento de páginas apiladas. Por tanto, una vez que la impresora comunica al host el total de páginas apiladas del trabajo, el host considera el trabajo terminado, aunque quede aún un número elevado de páginas adicionales por imprimir para llegar a la cantidad de salida requerida. Si hay algún error después de comunicar al host todas las páginas del trabajo apiladas y antes de que se hayan imprimido todas, la recuperación del host de IPDS no provocará la impresión de las páginas pendientes ya que, para el host, el trabajo estará acabado.
- Si se produce un error mientras el Servidor de impresión FreeFlow® de Xerox está procesando varias copias de un trabajo IPDS, se imprimirán copias adicionales de páginas generadas por el host incluso aunque antes se hayan creado copias de la página. Según el momento en que se produzca el error, podría haber copias adicionales de todas las páginas retransmitidas, incluso llegando al doble del número de copias esperado.

Nota: Las limitaciones no se aplican a las copias múltiples solicitadas por el trabajo IPDS. El procesamiento del grupo y subgrupo de copia se realiza correctamente según las especificaciones de IPDS. Para que la contabilidad de trabajos en el host sea exacta, el control de copias múltiples debe realizarse basado en el trabajo de IPDS y no en la cantidad de salida de la cola.

#### <span id="page-37-0"></span>Anulación de trabajos IPDS

El Servidor de impresión FreeFlow® de Xerox integra el comportamiento de cancelación estándar de IPDS con su propio mecanismo de cancelación. Para cancelar un trabajo, abra el Administrador de trabajos y seleccione [Cancelar] en el menú del trabajo.

El servidor de impresión suele suponer que todas las funciones de administración de trabajos de impresión se controlan desde la impresora. Cuando se ejecuta un comando Cancelar desde el cuadro de diálogo del Administrador de trabajos para los PDL que no son IPDS, el servidor de impresión suspende el trabajo seleccionado sin comunicarlo al host. Sin embargo, el protocolo de IPDS supone que todas las funciones de administración de trabajos de impresión se controlan desde el host. Así pues, cuando un usuario cancela un trabajo de impresión de una impresora IPDS estándar, esta no es la responsable real de la anulación del trabajo. En su lugar, la impresora solicitará al host que cancele el trabajo. La respuesta del host será detener el envío de datos adicionales del trabajo e instruir a la impresora para que rechace cualquier página que aún no se haya enviado a imprimir. Una vez que la impresora comunique que una página se ha enviado, el host supone que la misma no puede rechazarse en una operación de cancelación.

El host de IPDS utiliza los recuentos de páginas de la impresora para determinar si se han rechazado páginas aún no enviadas o si han terminado de imprimirse las páginas enviadas. Si el host acepta la petición de cancelación, la mayoría de los hosts envían una página con un mensaje que informa que se ha pulsado el botón cancelar en la impresora. A continuación, el host envía una hoja de portada final. La impresora procesa estas páginas finales igual que los demás datos de impresión. El estado del trabajo del Servidor de impresión FreeFlow® de Xerox indica que el trabajo ha terminado con normalidad tras la impresión de estas páginas finales.

Debido a que el protocolo y el PDL son independientes para la mayoría de los flujos de trabajo, la función de cancelación del Servidor de impresión FreeFlow® de Xerox no provoca problemas en la mayoría de los PDL que no son IPDS. Este funcionamiento, sin embargo, no se da con IPDS. Cuando un host de IPDS detecta que se ha detenido el procesamiento de un trabajo antes de terminarse, supone que se ha producido un error en la impresora. El host intentará la recuperación y volverá a transmitir la información desde el punto de control más inmediato antes del fallo. Si esto hubiera sucedido en el servidor de impresión, todo intento de finalizar el trabajo fracasaría.

El Servidor de impresión FreeFlow® de Xerox reconcilia el procedimiento de cancelación estándar de IPDS con su propio mecanismo de cancelación mediante el reconocimiento de la intención de cancelar un trabajo IPDS y se asegura de que se produzca la interacción necesaria con el host en vez de simplemente suspender el trabajo.

Dado que el procedimiento de cancelación de IPDS difiere del que realiza el Servidor de impresión FreeFlow® de Xerox con otros PDL, pueden producirse casos especiales, como los siguientes:

- Gestión de un intento de cancelación que es imposible de realizar.
- Cancelación de un trabajo que ha terminado su descomposición.
- Cancelación de un trabajo que aún no ha iniciado su descomposición.
- Cancelación de un trabajo cuando hay errores de impresora activos.
- Solicitud de cancelación de un trabajo repetida.

El Servidor de impresión FreeFlow® de Xerox presenta un cuadro de diálogo con información cuando se solicita una cancelación de IPDS. Este cuadro de diálogo contiene un botón Restaurar. Si la cancelación IPDS estándar tarda demasiado o no puede terminar por alguna razón, se puede pulsar el botón Restaurar para que se suspenda la ejecución de los demás trabajos IPDS y se obligue a restablecerse la comunicación de IPDS con el host. Este botón debe utilizarse solamente como último recurso, ya que si el trabajo no terminó con normalidad, el host intentará volverlo a enviar a menos que el usuario lo haya desactivado en el host.

La cancelación de IPDS por parte del Servidor de impresión FreeFlow® de Xerox puede realizarse solamente con trabajos que se encuentren en proceso de descomposición. Si se solicita la cancelación de un trabajo que ya está descompuesto, el servidor de impresión mostrará un mensaje de error para indicar que es demasiado tarde para cancelar el trabajo. El botón Restaurar del cuadro de diálogo de error se incluye para permitir la eliminación de un trabajo que no puede continuar.

Cuando el usuario intenta cancelar un trabajo IPDS antes de enviar una sola página a imprimir, un mensaje de error advierte de que se ha programado la cancelación. Como en el caso anterior de ser demasiado tarde para cancelar un trabajo, el cuadro de diálogo del error presentará un botón Restaurar por si es necesario forzar la suspensión de trabajos IPDS. Si no se utiliza el botón Restaurar, se procederá a realizar el proceso de cancelación estándar de IPDS una vez que el servidor de impresión pueda comunicar al host que se ha enviado a imprimir una página.

Cuando se detectan errores en la impresora, el servidor de impresión informa al host de que es necesario intervenir. El sistema host parará de enviar datos de impresión. Como la cancelación estándar de IPDS depende de la impresión de las demás páginas enviadas, más las páginas adicionales del final, no se puede llevar a cabo si existen errores en la impresora. Cuando el servidor de impresión detecta un intento de cancelar un trabajo mientras la impresora tiene errores, muestra otro mensaje de error para alertar al usuario de la situación. Si el usuario elimina los errores de la impresora, se completará el proceso de cancelación. Si el usuario hace clic en el botón Restaurar del cuadro de diálogo de cancelación de un trabajo con errores, se forzará la suspensión de todos los trabajos IPDS restantes, como se explica más arriba.

Si el usuario intenta cancelar un trabajo más de una vez, aparece el cuadro de diálogo de cancelación con un botón Restaurar (descrito más arriba) que ofrecer al usuario un método para borrar el trabajo del sistema.

#### <span id="page-39-0"></span>Administración del color

En las versiones anteriores del software del Servidor de impresión FreeFlow® de Xerox, las opciones de administración del color se facilitan en la interfaz gráfica del sistema. A partir de la versión 7.0, el Servidor de impresión FreeFlow® puede reconocer y manejar la información de administración del color en el flujo de datos AFP (Advanced Function Presentation)/IPDS (Intelligent Print Data Stream).

Al iniciarse una sesión de IPDS, el Servidor de impresión FreeFlow® notifica al host de IPDS las funciones de administración del color que tiene en respuestas a los comandos STM (Sense Type and Model, detectar tipo y modelo) y OPC (Obtain Printer Characteristics, obtener características de la impresora). El host de IPDS utiliza esta información para determinar qué recursos y comandos de administración del color puede aceptar la impresora. Para responder al comando RRL (Request Resource List, solicitar lista de recursos) enviado por el host, el Servidor de impresión FreeFlow® presenta una lista de recursos disponibles para la administración del color. IPDS del Servidor de impresión FreeFlow® acepta los recursos adicionales de administración del color que envíe el host, sea al principio de la sesión o cuando se procesa un trabajo.

Nota: La información que se proporciona al host en respuesta al comando RRL solo describe los recursos IPDS y no incluye otros recursos del Servidor de impresión FreeFlow®.

#### **Configuración de propiedades de la cola para la administración del color de IPDS**

La administración del color ACMA (Arquitectura de administración del color de AFP) se combina con otras opciones de administración del color del sistema del Servidor de impresión FreeFlow® mediante el cuadro de diálogo Propiedades de la cola. Las opciones del cuadro de diálogo Administración del color de imágenes del Servidor de impresión FreeFlow® son especialmente importantes para la manera en que funciona la administración del color de IPDS con el resto del Servidor de impresión FreeFlow®, si bien, las opciones Ajustes de imagen, TRC de usuario y Medios tonos también afectan a la forma en que se procesa el color para los trabajos IPDS.

Servidor de impresión FreeFlow® de Xerox Guía del usuario de IBM® IPDS 4-6

Nota: Antes de intentar utilizar las funciones de administración del color de AFP con el Servidor de impresión FreeFlow® de Xerox, el cliente debe verificar que sus aplicaciones y servidores de impresión tengan un nivel de software que sea compatible con ACMA. La función Administración del color de AFP no introduce ninguna consideración adicional de compatibilidad con el Servidor de impresión FreeFlow® más allá de las que ya están documentadas para IPDS del Servidor de impresión FreeFlow®.

Para que el descompositor IPDS pueda realizar la administración del color regida por el host:

- 1. Vaya al cuadro de diálogo Administrador de colas.
- 2. Haga clic con el botón derecho del ratón en la cola que se utilizará para IPDS y seleccione [Propiedades].
- 3. Seleccione la ficha Calidad de imagen y a continuación seleccione el botón de acceso Ajustes de imagen.

Los valores de Claridad, Contraste, Saturación y Variación de color no se corresponden directamente con los valores proporcionados por el host de IPDS, pero estos valores afectarán a la apariencia de la salida en color.

4. Para que se utilicen solamente los valores facilitados por el host, evite usar valores de Claridad, Contraste, Saturación y Variación de color a menos que haya un problema concreto del sistema cuya solución exija que se ajuste un valor.

#### **Uso del cuadro de diálogo Administración del color**

Para configurar la cola para uso con ACMA, seleccione [Administración del color] en la ficha Calidad de imagen del cuadro de diálogo Propiedades de la cola.

Si bien aparecen casillas de verificación para Utilizar perfil incorporado y Utilizar reproducción incorporada en las fichas CMYK, RGB y Gris del cuadro de diálogo Administración del color, estas opciones no son compatibles con IPDS. Por lo tanto, para ordenar al sistema que utilice las opciones de administración del color incorporadas en el host de IPDS, cuando existan, en lugar de valores configurados en la interfaz de usuario del Servidor de impresión FreeFlow®, es importante desbloquear la sustitución para todos los perfiles e intentos de reproducción de las diversas fichas del cuadro de diálogo Administración del color. Cuando la sustitución está desbloqueada, se utilizarán los perfiles e intentos de reproducción incorporados cuando los haya en el flujo de datos. Cuando la sustitución no está bloqueada, se utilizarán las opciones prefijadas del cuadro de diálogo Administración del color del Servidor de impresión FreeFlow® según corresponda, si el host no incorpora información de administración del color en el flujo de datos IPDS.

Nota: Al igual que en versiones anteriores, se utilizarán las opciones Perfil e Intento de reproducción de Propiedades de la cola en la interfaz gráfica de administración del color del Servidor de impresión FreeFlow® para la reproducción de trabajos IPDS antiguos que no utilizan la administración del color de IPDS.

Para asegurar que se utilicen los Audit CMR provenientes del host y no de las opciones de los perfiles ICC del Servidor de impresión FreeFlow® para describir las características de color del dispositivo de entrada, asegúrese de que la sustitución de las opciones de Espacio de color esté desbloqueada en las fichas CMYK, RGB y Gris, a menos que quiera utilizar las opciones del perfil ICC del Servidor de impresión FreeFlow® y no las del flujo de datos IPDS.

Nota: La sustitución de las opciones de todas las fichas debe estar correctamente configurada porque IPDS permite utilizar, en un mismo trabajo de información, datos extraídos de diversos espacios de color. Asimismo, para asegurar que se utilicen los intentos de reproducción del host en lugar de las opciones de perfil ICC del Servidor de impresión FreeFlow®, asegúrese de que esté desbloqueada la sustitución de las opciones de Intento de reproducción en las fichas CMYK, RGB y Gris. Si hace falta utilizar una entrada del Servidor de impresión FreeFlow® en lugar de la informacin de administración del color que proviene del host, se pueden activar las opciones de sustitución de los perfiles o intentos de reproducción en el cuadro de diálogo Administración del color. Dependiendo de la situación, puede ser necesario bloquear la sustitución de algunas de las opciones y desbloquear la de otras.

Nota: IPDS no reconoce por ahora las casillas de verificación Utilizar perfil incorporado y Utilizar reproducción incorporada, por lo que pueden dejarse en blanco para los trabajos IPDS.

Aunque la selección Perfil de destino del cuadro de diálogo Administración del color no tiene casilla para Utilizar perfil incorporado, de todos modos se pueden utilizar los perfiles de destino incorporados que proporcione el host de IPDS en los Instruction CMR. Para asegurar que para seleccionar el perfil ICC de destino se utilicen los Instruction CMR provenientes del host, en lugar de las opciones de perfil ICC del Servidor de impresión FreeFlow®, seleccione la posición de desbloqueo del candado de sustitución que se encuentra sobre la opción Perfil de destino en el cuadro de diálogo Administración del color. Cuando sea necesario utilizar el perfil de destino provisto en el cuadro de diálogo Administración del color, en lugar de los perfiles incorporados provenientes de los Instruction CMR que están incluidos en el flujo de datos, desbloquee la opción de sustitución.

Nota: La administración del color de AFP es compatible con el color directo a través del Indexed CMR; no obstante, esta versión del Servidor de impresión FreeFlow® no es compatible con este tipo de CMR. Por lo tanto, por ahora el botón de radio Procesamiento de colores directos de la ficha Color directo del cuadro de diálogo Administración del color no afecta a IPDS.

#### **Curvas de transferencia de tonos y TRC de usuario**

Las curvas de transferencia de tonos (TTC) de ACMA son similares a las curvas de reproducción de tonos (TRC) del Servidor de impresión FreeFlow®. Sin embargo, los Audit TTC CMR de ACMA se aplican durante la descomposición, mientras que las TRC de usuario del Servidor de impresión FreeFlow® se procesan después de finalizado el proceso RIP. En la actualidad no se admiten los Instruction TTC CMR de ACMA, que se procesarían con posterioridad al proceso RIP.

#### **Actualización de perfiles en un entorno IPDS**

Si se actualiza un perfil ICC de destino en el Servidor de impresión FreeFlow para adaptarlo a las características de un sistema concreto, contenido del mismo deja de coincidir con el del Instruction CMR que utilizan las aplicaciones IPDS para enviar el perfil de destino. Si se utiliza una aplicación en el host que no cambia de perfil de destino, es decir, que no utiliza los Instruction Color Conversion CMR, se admite activar la sustitución del perfil de destino de la cola. Con ello se garantiza que se utilice el valor actualizado en lugar del CMR. No obstante, si la aplicación requiere que se cambie entre distintos perfiles de destino, habrá que actualizar la definición del CMR utilizado por el host. Esto puede lograrse mediante el uso de la utilidad de instalación de recursos de IBM para crear una nueva versión del CMR a partir de una copia del perfil ICC actualizado e instalarlo en el host de IPDS. La aplicación podrá utilizar el CMR de perfil actualizado para proporcionar los valores de perfil correctos.

Servidor de impresión FreeFlow® de Xerox Guía del usuario de IBM® IPDS 4-8

#### <span id="page-42-0"></span>Aceptación de trabajos de impresión de varios hosts

Por lo general, las sesiones de IPDS comienzan con el primer comando que recibe un equipo IPDS y finalizan cuando un comando IPDS termina explícitamente la sesión o acaba la sesión del protocolo activo. Algunas impresoras IPDS admiten el uso de un comando optativo, denominado Manage IPDS Dialog (MID) que puede iniciar o detener explícitamente un diálogo de IPDS. Este comando permite compartir una impresora IPDS entre varios hosts al facilitar el cambio entre distintas sesiones de comunicaciones. Puede haber numerosas sesiones independientes, cada una con un diálogo de IPDS. Cuando una impresora recibe un comando Manage IPDS Dialog para finalizar una sesión, la impresora puede sin problemas cambiar a otra sesión de trabajo.

Cuando se inicia IPDS del Servidor de impresión FreeFlow®, indica al host que admite el comando MID. Cuando el operador del host envía un trabajo a la impresora, el host inicia una sesión para el trabajo. Si desde una segunda aplicación se envía otro trabajo a la impresora, la segunda aplicación intentará iniciar una nueva sesión. La impresora no aceptará la segunda sesión, y responderá de forma adecuada en función del tipo de reconocimiento que requiera el host. La aplicación del host o el operador podrán intentar crear una nueva sesión un poco más tarde. Aunque solo se puede procesar una sesión a la vez, la capacidad de aceptar sesiones de distintos orígenes dota a la impresora de una mayor flexibilidad que si tuviera que ocuparse de una sola aplicación del host.

#### <span id="page-42-1"></span>Comando RPO (Rasterize Presentation Object)

El comando RPO se utiliza para mejorar el rendimiento de impresión mediante la rasterización de una o más variaciones de un objeto de presentación antes de que dichas variaciones se incluyan en una página o se superpongan. Es muy útil cuando el objeto de presentación es complejo o se incluye varias veces en un trabajo de impresión.

Nota: El almacenamiento en caché de imágenes debe estar activado para poder utilizar la función RPO.

El comando RPO es un comando de IPDS de estado inicial que solicita rasterizar y poner en la memoria caché una superposición o un recurso de objeto de datos de presentación que se activó previamente, utilizando las sustituciones específicas de objeto de presentación y orientación especificadas en el comando. El objeto de presentación se procesa como si se hubiera incluido directamente en una página o superposición por medio de un comando IDO (Include Data Object) o IO (Include Overlay); sin embargo, parte del entorno se especifica en el comando RPO y el resultado pasa a la memoria caché pero no se imprime.

Nota: Solo se admiten como objetos de presentación rasterizados las superposiciones y las imágenes.

### <span id="page-42-2"></span>Interacciones de IPDS y LCDS

Cuando el Administrador en línea está en línea, tenga en cuenta lo siguiente:

- No haga clic en Aceptar en Configuración del sistema del Administrador de IPS
- No haga clic en Guardar/Aplicar en el Editor de perfiles de trabajo del Administrador de IPS
- No inicie una captura de rastreo de IPDS

Consideraciones sobre el tiempo de ejecución

También es importante recordar que el Administrador en línea no es el mismo que la interfaz de canal de la puerta de enlace IPDS El Administrador en línea se utiliza principalmente para la interfaz del canal LCDS y debe estar fuera de línea antes de realizar cambios de configuración de IPDS o iniciar un trabajo IPDS.

Si el usuario cambia las opciones de IPDS, la puerta de enlace IPDS vuelve a cargar el firmware en la placa de la interfaz del canal. Cuando la puerta de enlace del Administrador en línea utiliza el canal para LCDS al mismo tiempo, el sistema puede bloquearse.

Puesto que un solo controlador no tiene capacidad para dos dispositivos IPDS y LCDS distintos, tenga en cuenta lo siguiente:

- Cuando utilice IPDS, asegúrese de que el Administrador en línea está desactivado.
- Cuando utilice LCDS, asegúrese de que la interfaz de IPDS está desactivada.

#### <span id="page-43-0"></span>Formularios de fondo

IPDS del Servidor de impresión FreeFlow® de Xerox admite la creación de formularios de fondo a partir de trabajos IPDS y la fusión de estos con formularios de fondo procedentes de IPDS o de otros PDL.

Para obtener más información, consulte Uso de formularios de fondo, en la ayuda en línea del Servidor de impresión FreeFlow®.

#### <span id="page-43-1"></span>Simbología del código de barras

El Servidor de impresión FreeFlow® permite imprimir muchas de las simbologías de código de barras de la Arquitectura de contenido de objetos de códigos de barra (BCOCA) de IPDS. El servidor de impresión FreeFlow® de Xerox acepta y valida todos los valores de campo estructurado de los datos de BCOCA antes de imprimir el código de barras. Si hay un error en los datos del código de barras, se comunica la excepción correspondiente al host. Todos los códigos de barras impresos cumplen la norma de especificación de simbología del código de barras seleccionado.

Las aplicaciones pueden aprovechar la capacidad del Servidor de impresión FreeFlow® de Xerox para generar códigos de barras basados en los datos suministrados, o bien, pueden generar códigos de barras mediante uso de las fuentes o gráficos como puede haberse realizado anteriormente.

El Servidor de impresión FreeFlow® admite también el nuevo código de barras Intelligent Mail del servicio de correos de los Estados Unidos o "4-State Customer Barcode" (4-CB), como parte de la puerta de enlace IPDS. Anteriormente, al código de barras Intelligent Mail se le denominaba OneCode<sup>Solution</sup> Barcode.

El sistema 4-CB utiliza los mismos comandos de los códigos de barras compatibles con IPDS. Consulte la referencia S544-3766-06 sobre la arquitectura de contenido de objetos de códigos de barra de IBM. 4-CB tiene 4 modificadores que determinan cuántos números utilizará el código de barras:

- El modificador X'00' es un código de seguimiento y tiene una longitud de 20 dígitos. Todos los modificadores restantes incluyen distintas cantidades de información de enrutamiento.
- El modificador X'01' incluye un código de enrutamiento de 5 dígitos.
- El modificador X'02' incluye un código de enrutamiento de 9 dígitos.
- El modificador X'03' incluye un código de enrutamiento de 11 dígitos.
- Servidor de impresión FreeFlow® de Xerox Guía del usuario de IBM® IPDS 4-10

Si los modificadores no incluyen la cantidad de dígitos correcta, o si los modificadores no son numéricos, se notificará un error. Además, se comprueba el segundo dígito del código de barras para ver si contiene un número entre 0 y 4. Si no se satisface los requisitos de la oficina de correos, se notificará un error. El código de barras que se genera siempre tiene una longitud de 65 barras, independientemente de la cantidad de dígitos introducida.

4-CB posee dos tamaños: óptimo (de unas 2.9 pulgadas) y pequeño (de 2.575 pulgadas). El tamaño prefijado es el óptimo, que se especifica introduciendo el valor prefijado X'FF', en el campo de anchura del módulo del registro del descriptor de símbolos del código de barras. Cualquier valor entre X'00' y X'FE' en el campo de anchura del módulo producirá un código de barras de tamao pequeño.

La línea HRI (human readable interpretation) puede estar situado encima o debajo del código de barras, pero la oficina de correos la prefiere arriba. Cuando se solicita una línea HRI hay que tener en cuenta que, cuando se utiliza el código de barras corto, la línea HRI de los modificadores X'02' y X'03 será más larga que el código de barras en sí. Esto se debe a que la oficina de correos obliga a que esté en una fuente de 10 puntos.

#### <span id="page-44-0"></span>Contenedores de objetos

El juego de comandos del contenedor de objetos IPDS permite incluir formatos de imagen en un flujo de datos IPDS. El Servidor de impresión FreeFlow admite formatos de imagen TIFF de una página y JPEG (JFIF) en contenedores de objetos.

Al incluir imágenes que se admitirán el flujo de datos IPDS se simplifica y hace más eficiente la creación de flujos de datos que, a su vez, flexibiliza la incorporación de recursos con formato nativo sin conversión.

Los contenedores de objetos se pueden incluir utilizando el comando de control de contenedores WriteObject seguido de uno o varios comandos de contenedor WriteObject. Un objeto que ya existe puede volver a utilizarse con el comando IDO (Include Data Object).

Limitaciones de compatibilidad:

- No se admiten imágenes TIFF multipágina
- Se ignoran las asignaciones de transparencias del canal alfa.
- Se ignoran las etiquetas de orientación. Una imagen se puede girar utilizando el flujo de datos IPDS.
- Los datos de perfiles ICC de la imagen se ignoran en favor de los recursos de Administración del color IPDS.

Consideraciones sobre el tiempo de ejecución

Servidor de impresión FreeFlow® de Xerox Guía del usuario de IBM® IPDS 4-12

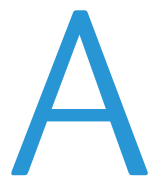

# <span id="page-46-0"></span>Apéndice de conectividad de la red IPDS del Servidor de impresión FreeFlow® de Xerox

#### <span id="page-46-1"></span>Descripción general

En este apéndice se describe el proceso de configuración de distintos sistemas para la comunicación e impresión con IPDS del Servidor de Impresión FreeFlow® de Xerox mediante TCP/IP o un canal asociado.

Entre los entornos compatibles se incluyen:

- IBM  $z/OS^{\circledR}$
- IBM  $i5/OS^{\circledR}$
- IBM Infoprint® Manager para AIX®
- IBM Infoprint® Manager para Windows®

La finalidad de este apéndice es ayudar al personal del centro de asistencia al cliente en el proceso de configuración del sistema y proporcionarles sugerencias, consejos y referencias para más información.

### <span id="page-46-2"></span>Configuración de IBM z/OS

En esta sección se describen los parámetros y procedimientos para definir una impresora IPDS del Servidor de impresión FreeFlow® en su host con sistema operativo de la serie System z.

Esta sección es aplicable para los entornos JES2 y JES3. Las diferencias entre los dos se indican en las notas; de lo contrario, se alude a ambos como "JES".

Apéndice de conectividad de la red IPDS del Servidor de impresión FreeFlow® de Xerox

#### **Descripción general de la configuración de TCP/IP en el sistema z/OS**

Para configurar la impresora IPDS del Servidor de Impresión FreeFlow® con TCP/IP en el sistema z/OS se necesita configurar cuatro componentes:

1. Menú de configuración del sistema del Administrador de IPS (consulte [Configuración del sistema](#page-19-0)).

Nota: La dirección IP de la impresora se especifica cuando se carga el software. Defina el número de puerto TCP/IP en el cuadro de diálogo Configuración del sistema del Administrador de IPS*.*

- 2. Parámetros de TCP/IP para el sistema z/OS consulte z/OS Communications Server IP Configuration Reference)
- 3. A. Procedimiento para PSF (consulte el manual IBM Print Services Facilities for z/OS Customization)

B. Procedimiento para el servidor Infoprint (consulte los manuales z/OS Infoprint Server Customization y z/OS Infoprint Server Operations and Administration)

4. A. Parámetros para JES2 (consulte z/OS JES2 Initialization and Tuning Guide y z/OS JES2 Initialization and Tuning Reference)

B. Parámetros para JES3 (consulte z/OS JES3 Initialization and Tuning Guide y z/OS JES3 Initialization and Tuning Reference)

#### **Descripción general de la configuración del canal en el sistema z/OS**

Para configurar la impresora IPDS del Servidor de Impresión FreeFlow® con conectividad de canal en el sistema z/OS se necesita configurar cuatro componentes:

1. Menú de configuración del sistema del Administrador de IPS (consulte [Configuración del sistema](#page-19-0)).

Nota: La dirección del dispositivo de impresora corresponde a la dirección del cuadro de diálogo de canal en el menú de Configuración del sistema del administrador de IPS.

2. Parámetros de canal para el sistema z/OS (consulte z/OS Hardware Configuration Definition User's Guide)

Nota: El dispositivo debe definirse como AFP1.

3. A. Procedimiento para PSF (consulte el manual IBM Print Services Facilities for z/OS Customization)

B. Procedimiento para el servidor Infoprint (consulte los manuales z/OS Infoprint Server Customization y z/OS Infoprint Server Operations and Administration)

4. A. Parámetros para JES2 (consulte z/OS JES2 Initialization and Tuning Guide y z/OS JES2 Initialization and Tuning Reference)

B. Parámetros para JES3 (consulte z/OS JES3 Initialization and Tuning Guide y z/OS JES3 Initialization and Tuning Reference)

#### **Documentos de referencia para el sistema z/OS**

Los siguientes documentos proporcionan información adicional sobre la conectividad de impresora de z/OS a IPDS.

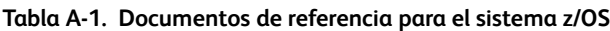

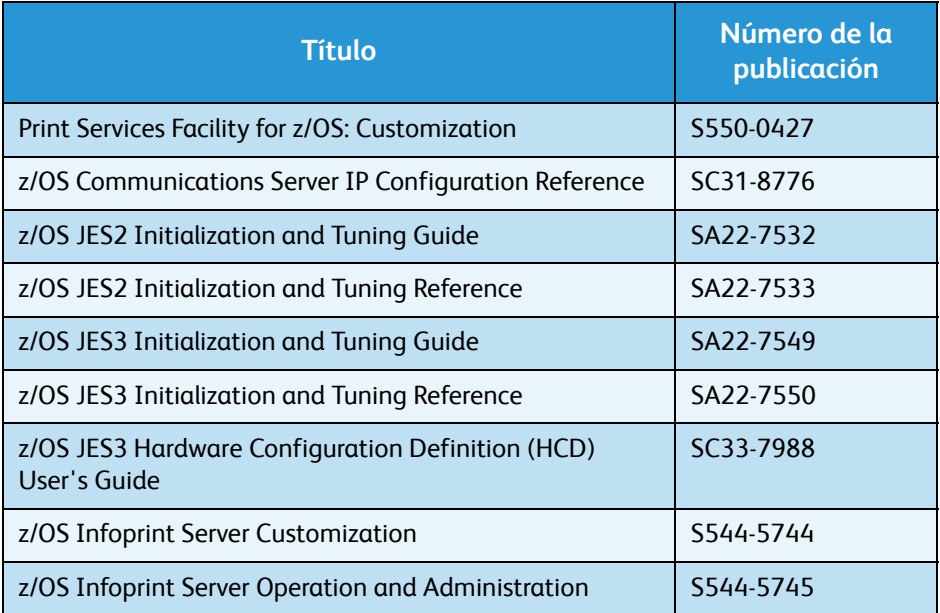

Nota: Los manuales de z/OS de IBM están disponibles en el sitio web de IBM.

#### <span id="page-48-0"></span>Configuración del sistema IBM i5/OS

En esta sección se describe cómo configurar un sistema i5/OS para comunicarse e imprimir en una impresora IPDS del Servidor de impresión FreeFlow® de Xerox utilizando TCP/IP en un servidor de la serie System i.

#### **Descripción general de la configuración del sistema IBM i5/OS**

Para configurar la impresora IPDS del Servidor de Impresión FreeFlow® con TCP/IP en el sistema i5/OS se necesita configurar tres componentes:

1. Menú de configuración del sistema del Administrador de IPS (consulte [Configuración del sistema](#page-19-0)).

Nota: La dirección IP de la impresora se especifica cuando se carga el software. Defina el número de puerto TCP/IP en el cuadro de diálogo Configuración del sistema del Administrador de IPS.

- 2. Parámetros de TCP/IP para el sistema i5/OS (consulte System i Networking TCP/IP Setup)
- 3. Procedimiento para PSF (consulte System i Printing Basic printing and IBM Systems iSeries Printing Advanced Function Presentation)

Apéndice de conectividad de la red IPDS del Servidor de impresión FreeFlow® de Xerox

#### **Documentos de referencia para el sistema i5/OS**

Los siguientes documentos proporcionan información adicional sobre la conectividad de impresora de i5/OS a IPDS.

**Tabla A-2. Documentos de referencia para el sistema i5/OS**

| <b>Título</b>                                                    | Número de la<br>publicación |
|------------------------------------------------------------------|-----------------------------|
| i5/OS Information Center (CD)                                    | SK3T-4091                   |
| System i Networking and TCP/IP Setup                             | <b>No</b>                   |
| System i Networking and TCP/IP Troubleshooting                   | N <sub>0</sub>              |
| iSeries Guide to Output                                          | S544-3519                   |
| System i Printing Basic printing                                 | <b>No</b>                   |
| IBM Systems - iSeries Printing Advanced Function<br>Presentation | <b>No</b>                   |
| IBM AS/400 Printing V                                            | SG24-2160                   |

Nota: Los manuales de i5/OS de IBM están disponibles en el sitio web de IBM.

Nota: Los documentos de referencia sin número de publicación en la Tabla A-4 están disponibles en el CD i5/OS Information Center.

#### <span id="page-49-0"></span>Configuración de IBM Infoprint Manager para AIX

En esta sección se proporciona información sobre cómo utilizar TCP/IP para asociar una impresora IPDS del Servidor de impresión FreeFlow® a un servidor de la serie System p utilizando Infoprint Manager para AIX.

#### **Descripción general de la configuración del sistema AIX**

Para configurar la impresora IPDS del Servidor de Impresión FreeFlow® con TCP/IP en el sistema AIX se necesita configurar dos componentes:

1. Menú de configuración del sistema del Administrador de IPS (consulte [Configuración del sistema](#page-19-0)).

Nota: La dirección IP de la impresora se especifica cuando se carga el software. Defina el número de puerto TCP/IP en el cuadro de diálogo Configuración del sistema del Administrador de IPS.

2. Procedimiento para Infoprint Manager (consulte Infoprint Manager for AIX: Introduction and Planning Guide and the Infoprint Manager for AIX: Getting Started)

#### **Documentos de referencia para el sistema AIX**

Los siguientes documentos proporcionan información adicional sobre la conectividad de impresora de AIX a IPDS.

**Tabla A-3. Documentos de referencia para el sistema AIX**

| <b>Título</b>                                                        | Número de la<br>publicación |
|----------------------------------------------------------------------|-----------------------------|
| Infoprint Manager for AIX: Introduction and<br><b>Planning Guide</b> | G544-5833                   |
| <b>Infoprint Manager for AIX: Getting Started</b>                    | G544-5817                   |
| IBM Infoprint Manager for AIX: Procedures                            | G544-5815                   |
| IBM Infoprint Manager for AIX: Installation<br>Instructions          | G544-5891                   |
| <b>IBM Infoprint Manager Reference</b>                               | S544-5475                   |

Nota: Los manuales IBM Infoprint Manager for AIX están disponibles en el sitio web de IBM.

#### <span id="page-50-0"></span>Configuración de IBM Infoprint Manager para Windows

En esta sección se proporciona información sobre cómo utilizar TCP/IP para asociar una impresora IPDS del Servidor de impresión Xerox FreeFlow® a un sistema Windows utilizando Infoprint Manager para Windows.

#### **Descripción general de la configuración del sistema Windows**

Para configurar la impresora IPDS del Servidor de Impresión FreeFlow® con TCP/IP en el sistema Windows se necesita configurar dos componentes:

1. Menú de configuración del sistema del Administrador de IPS (consulte [Configuración del sistema](#page-19-0)).

Nota: La dirección IP de la impresora se especifica cuando se carga el software. Defina el número de puerto TCP/IP en el cuadro de diálogo Configuración del sistema del Administrador de IPS.

2. Procedimiento para Infoprint Manager (consulte Infoprint Manager for Windows: Introduction and Planning Guide and the Infoprint Manager for Windows: Getting Started)

Apéndice de conectividad de la red IPDS del Servidor de impresión FreeFlow® de Xerox

#### **Documentos de referencia para el sistema Windows**

Los siguientes documentos proporcionan información adicional sobre la conectividad de impresora de Windows a IPDS.

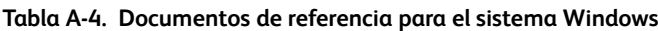

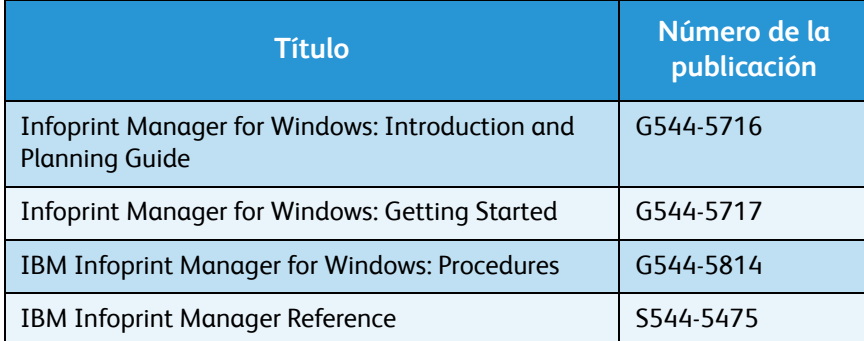

Nota: Los manuales IBM Infoprint Manager para Windows están disponibles en el sitio web de IBM.

#### <span id="page-51-0"></span>Comprobación de la conexión de la impresora

Pruebe la impresora usando uno de los métodos siguientes para comprobar que el sistema se conecta a la impresora IPDS del Servidor de impresión FreeFlow®:

- Envíe un comando ping a la impresora desde su sistema para establecer una conexión con el sistema IPDS del Servidor de impresión FreeFlow® asociado mediante TCP/IP.
- Envíe un trabajo desde el host a través de PSF o Infoprint Manager (dependiendo de su host) para imprimirlo en el sistema IPDS del Servidor de impresión FreeFlow®.

#### <span id="page-51-1"></span>Notas sobre el rendimiento

Las impresoras IPDS del Servidor de impresión FreeFlow® son dispositivos muy veloces comparadas con muchos otros dispositivos de red. Es posible que con algunas configuraciones, la velocidad de impresión sea inferior a la velocidad nominal.

En una instalación típica, poner a punto la impresora para obtener un rendimiento óptimo puede ser difícil, porque puede que haya muchos componentes de red distintos entre el sistema host y la impresora. En esta sección se dan algunos consejos sobre qué hacer en caso de que disminuya la velocidad de impresión.

Éste es un proceso similar a la puesta a punto de cualquier otro dispositivo. Primero se debe encontrar el "cuello de botella" y solucionarlo. Después repita el proceso hasta que el rendimiento sea el esperado.

Asegúrese de que las direcciones PSF y TCP/IP reciban un servicio de alto nivel.

Servidor de impresión FreeFlow® de Xerox Guía del usuario de IBM® IPDS A-6

Si nota algún problema en el rendimiento de la impresora, como disminución de la velocidad, revise las áreas que se mencionan en la tabla siguiente:

**Tabla A-5. Componentes para revisar los problemas de rendimiento de la impresora**

| <b>TCP/IP</b>                            | Si la impresora está en una red con un número<br>considerable de dispositivos conectados a ella, los altos<br>niveles de tráfico pueden ocasionar una disminución en la<br>velocidad de impresión. Considere la posibilidad de mover<br>la impresora a una red con menos actividad. |
|------------------------------------------|----------------------------------------------------------------------------------------------------|
| Conexión del<br>sistema host<br>a la red | Si la velocidad del dispositivo que conecta la red a la<br>impresora asociada al sistema host es baja, esto puede<br>provocar un cuello de botella. Revise los diagramas de<br>configuración de la red para advertir posibles cuellos de<br>botella.                                |

Apéndice de conectividad de la red IPDS del Servidor de impresión FreeFlow® de Xerox

Servidor de impresión FreeFlow® de Xerox Guía del usuario de IBM® IPDS A-8

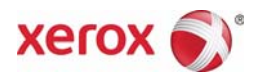